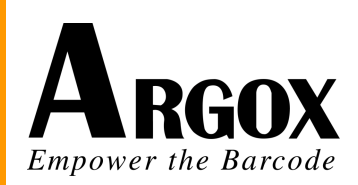

# **PA-60 Mobile Computer Programming Manual**

**DOC NO. UM-PA605-02 June. 2012 Version 1.0**

# **Table of Contents**

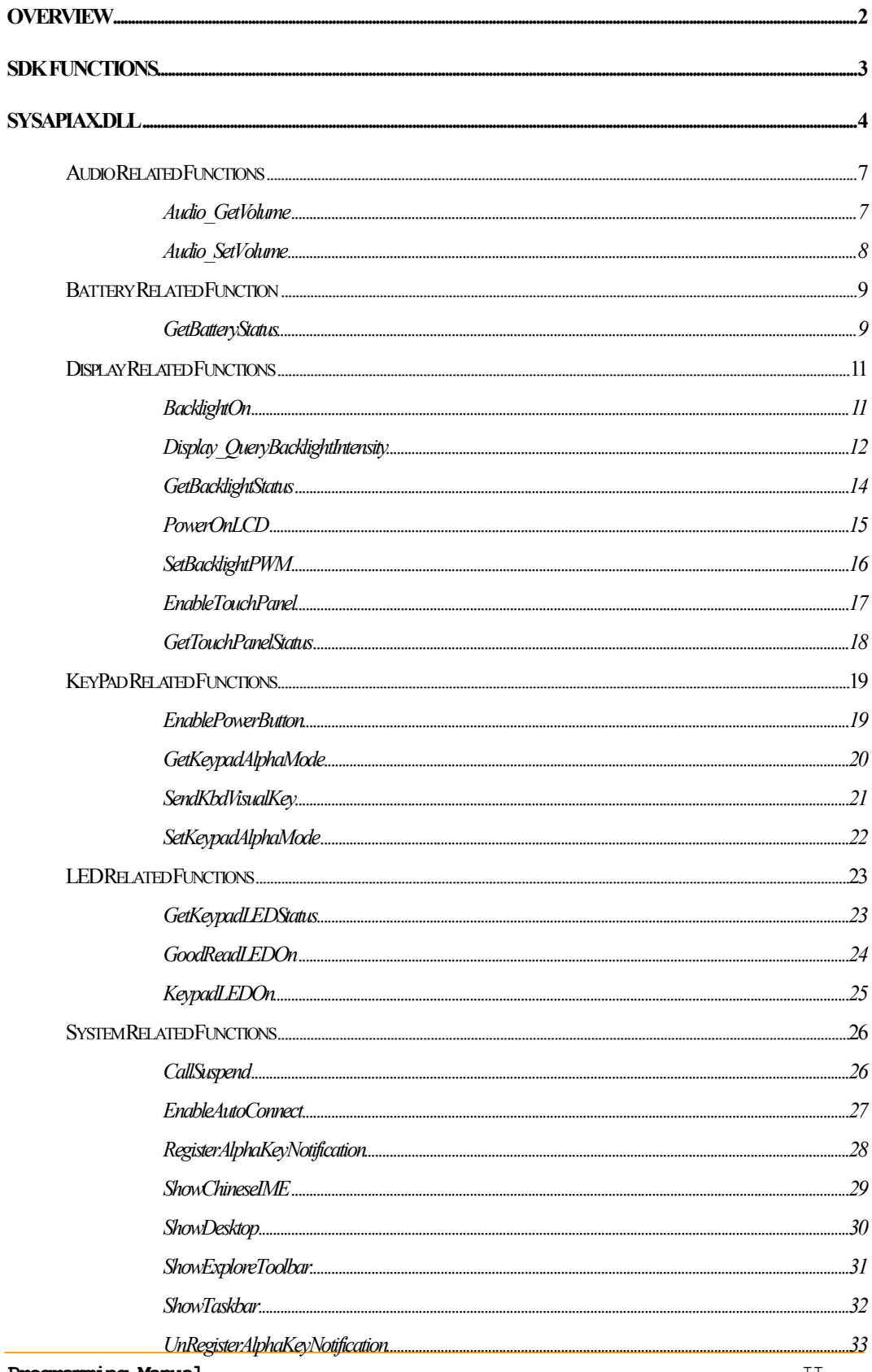

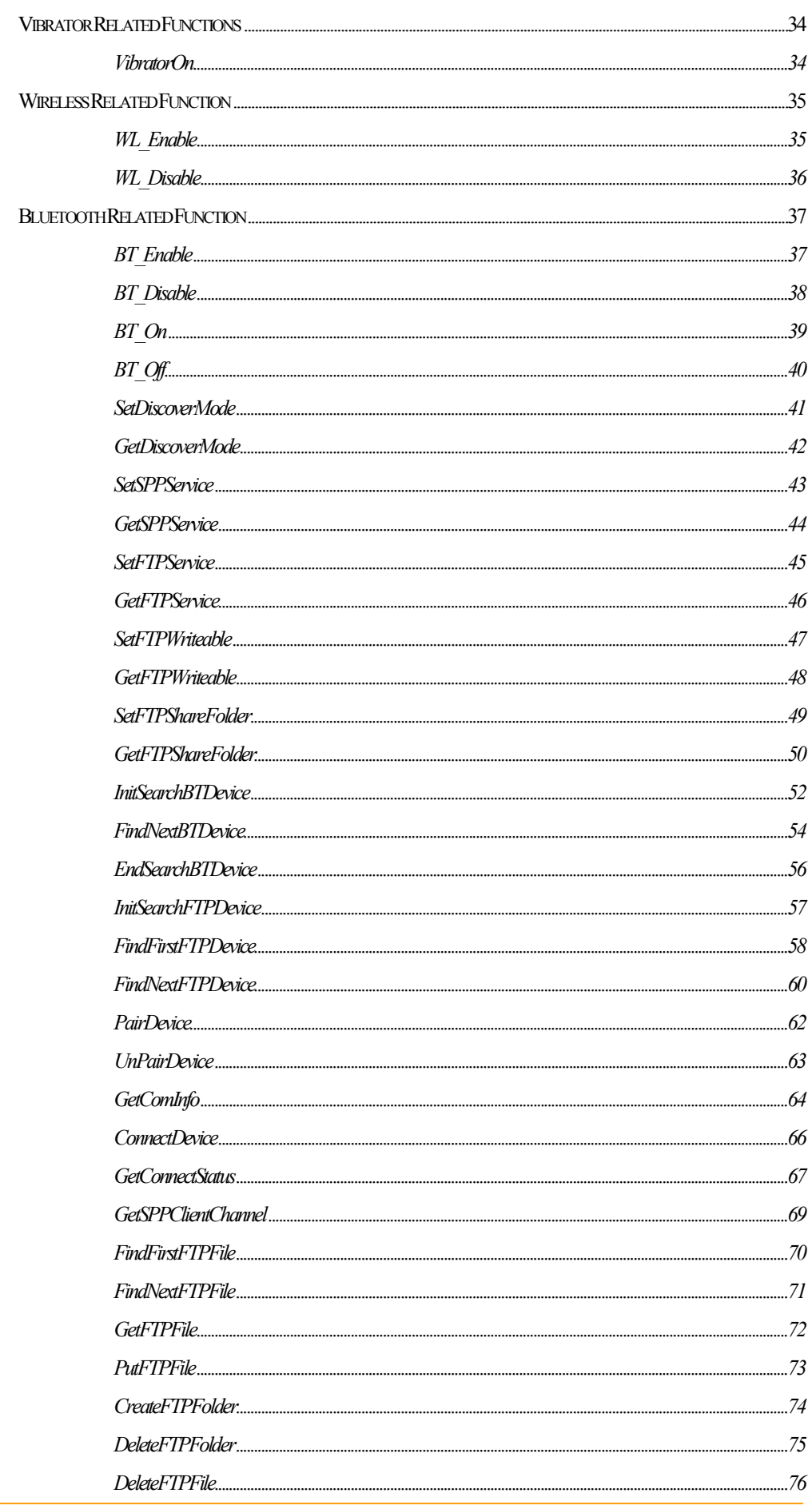

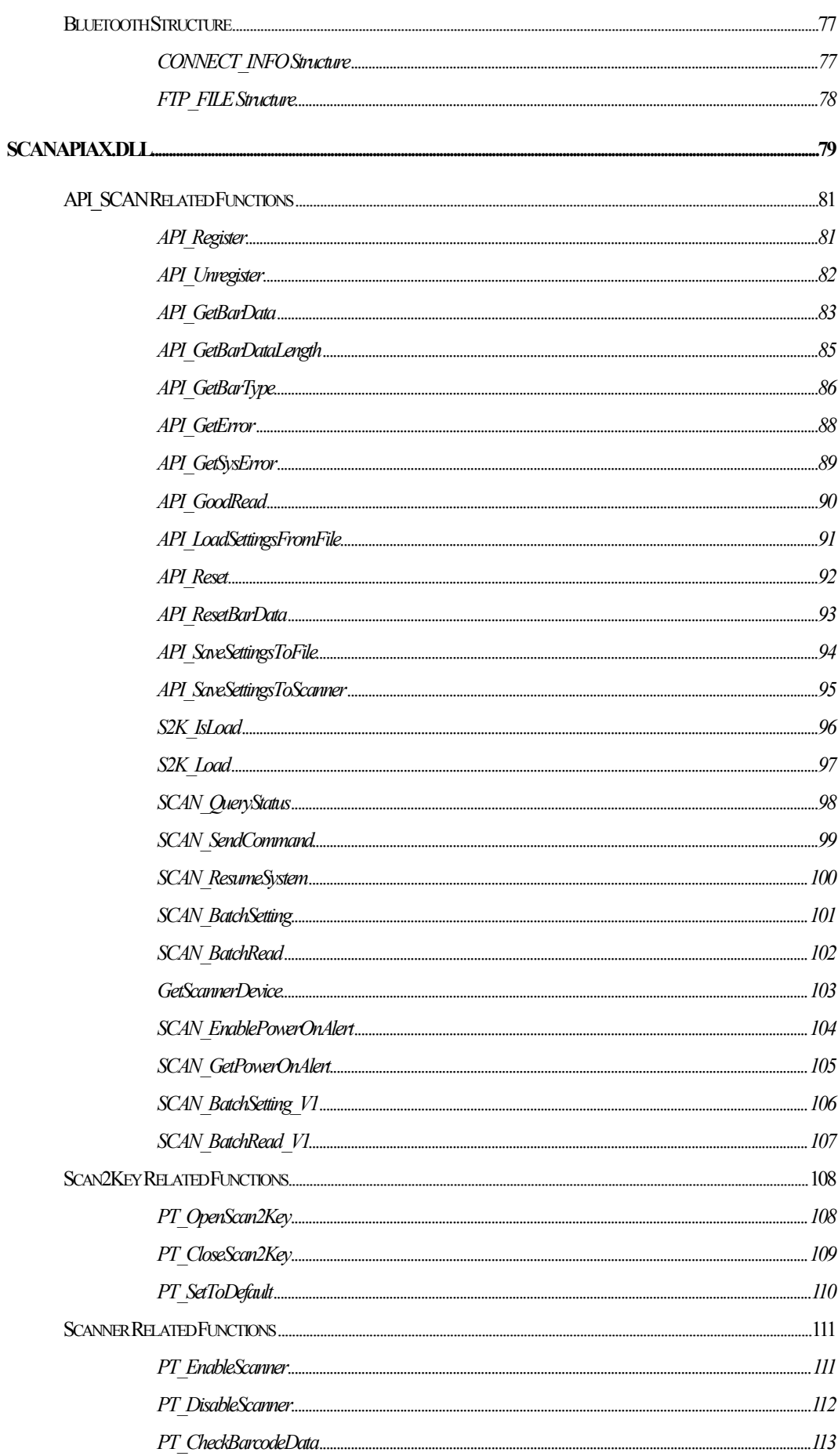

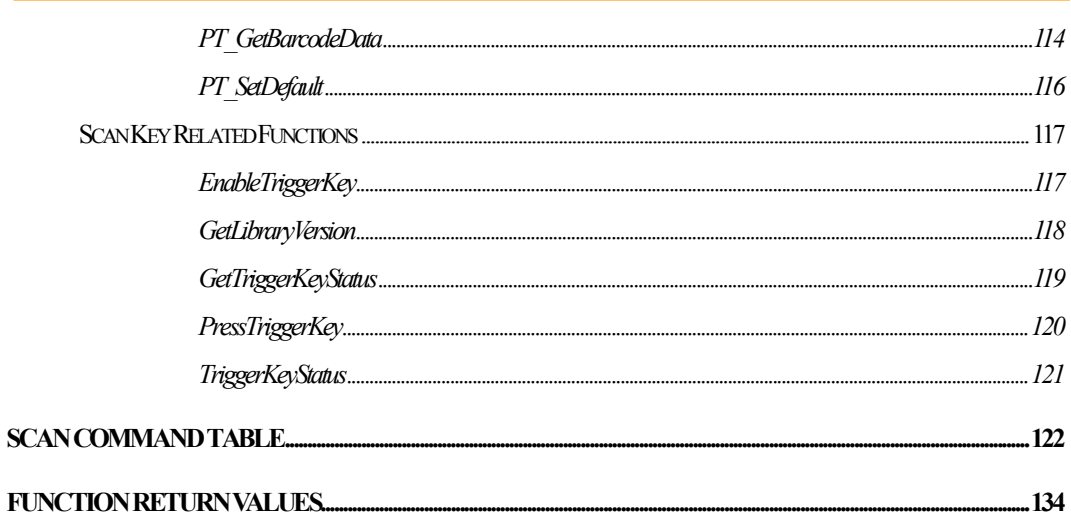

## **Overview**

The *Argox* Mobile Computer Software Developer Kit (SDK) Help is intended to assist programmers with the creation of applications for *Argox* Mobile Computers running a Microsoft® Windows® .NET CE5.0 Operating System. It gives all of the details necessary for calling functions which control the devices on the *Argox* Mobile Computer or access the Value-added device module, such as Scanning and Wireless.

The help file is organized into two sections, one is the system related, and the other one is the value-added scanning functions providing the following information:

- Argox Mobile Computer standard Application Programming Interface (API) Definitions for system related.
	- Audio Display Keypad Led and Vibrator Indicators Battery Status System Settings
- Argox Scanning device Application Programming Interface (API) Definitions

API definitions illustrate how to call a given function. The API definitions are structed with some information including prototypes, parameters, return values, examples and requirements for each API. The "Requirements" section gives the information on whether or not a device supports a specific API function and the files to be included.

# **SDK Functions**

When user wants to use SDK to develop their own program, they should link DLL file or LIB file, and include header file SYSAPIAX.H.

There are two examples to show how to use LIB file and DLL file on their project. We will use Visual Studio 2005 to explain.

## *Example 1: Using LIB file.*

```
At first you should include sysapiax.lib in your project.
#include "Sysapiax.h"
main()
{
    . . . . . 
    SetBacklightPWM(100, 100);
    . . . . .
}
```
*Example 2: Using DLL file.* 

```
HINSTANCE dllHandle = NULL;
typedef DWORD ( stdcall *pfnSetBacklightPWM)(int nACPowerPercent, int
nBatteryPercent);
pfnSetBacklightPWM m_SetBacklightPWM;
main()
{
   dllHandle = LoadLibrary(L"SYSAPIAX.dll");
   m_SetBacklightPWM = (pfnSetBacklightPWM) ::GetProcAddress(dllHandle, 
_T("SetBacklightPWM"));
   m_SetBacklightPWM(0, 0);
     FreeLibrary(dllHandle);
}
```
# **SYSAPIAX.DLL**

In this SDK, we supply SYSAPIAX.DLL which includes several functions to allow programmer to control device drivers and system functions. User can use WINCE develop tool like Visual Studio 2005 to develop application program. The function description is given below.

Audio Related Functions

- Audio GetVolume Query the current volume setting.
- Audio SetVolume Set the volume setting.

#### Battery Related Function

• GetBatteryStatus – Gets main battery status.

#### Display Related Functions

- $\bullet$  BacklightOn Turn on or off screen backlight.
- $\bullet$  Display QueryBacklightIntensity Query backlight intensity.
- **GetBacklightStatus** Gets screen backlight status.
- PowerOnLCD Turn on or off LCD power.
- $\bullet$  SetBacklightPWM Adjusts screen backlight brightness.
- EnableTouchPanel Enable and disable touch panel.
- GetTouchPanelStatus Query touch panel status

## KeyPad Related Functions

- EnablePowerButton Enable and disable power button.
- GetAlphaMode Get the current input mode.
- $\bullet$  SendKbdVisualKey Sends a visual key to key buffer.
- SetAlphaMode Change input mode.

#### LED Related Functions

- GetKeypadLEDStatus Gets keypad LED status.
- GoodReadLEDOn Turn on and off good read LED.
- Example  $KeypadLEDOn Turn on or off keypad LED$ .

#### System Related Functions

- CallSuspend Enter suspend mode.
- EnableAutoConnect Turn auto-connect on and off.
- **•** RegisterAlphaKeyNotification Register a request with send a message when

the alpha key pressed.

- ShowChineseIME Display and hide the Chinese IME.
- ShowDeskTop Display and hide all icons on desktop.
- ShowExploreToolbar Display and hide toolbar on windows explorer.
- ShowTaskbar Display and hide taskbar.
- UnregisterAlphaKeyNotification Unregister message request.

#### Vibrator Related Functions

 $\bullet$  VibratorOn – On and off vibration indicator.

#### WLAN Related Functions

- $\bullet$  WL Enable Enable WLAN.
- $\bullet$  WL Disable Disable WLAN.

#### BlueTooth Related Functions

- **BT** Enable Enable Bluetooth Application.
- **BT** Disable Disable Bluetooth Application.
- BT On Enable Bluetooth Function.
- BT\_Off Disable Bluetooth Function.
- SetDiscoverMode Enable/Disable the terminal is discoverable.
- GetDiscoverMode –Query terminal discoverable status.
- SetSPPService Enable/Disable SPP Service.
- GetSPPService Ouery SPP Service.
- SetFTPService Enable/Disable FTP service.
- GetFTPService Query FTP service status.
- SetFTPWriteable Enable/Disable FTP service writeable.
- GetFTPWriteable Query FTP service writeable status.
- SetFTPShareFolder Setup the FTP share folder in terminal.
- GetFTPShareFolder Query current FTP share folder in terminal.
- InitSearchBTDevice Initial search information.
- FindNextBTDevice retrieves the results of an Bluetooth device.
- EndSearchBTDevice frees the search handle.
- InitSearchFTPDevice Initial search the device supported FTP service.
- FindFirstFTPDevice Get first device supported FTP service position.
- FindNextFTPDevice Get next device supported FTP service position.
- PairDevice Pair with device.
- UnPairDevice Unpair with device.
- GetComInfo Get com identifier index and amount.
- ConnectDevice Connect to Bluetooth device for SPP or FTP.
- GetConnectStatus Query the device connected status.
- GetSPPClientChannel Get SPP channel.
- FindFirstFTPFile Get first file information from share folder in connected device.
- FindNextFTPFile Get next file information from share folder in connected device.
- GetFTPFile Get file from share folder in the connected device.
- PutFTPFile Send file to share folder in the connected device.
- **CreateFTPFolder** Create a new folder to share folder in the connected device.
- DeleteFTPFolder Delete folder from share folder in connected device.
- DeleteFTPFile Delete file from share folder in connected device.

## Bluetooth Structure

- CONNECT\_INFO Structure CONNECT\_INFO Information used by ConnectDevice.
- FTP\_FILE Structure FTP\_FILE Information used by FindFirstFTPFile and FindNextFTPFile.

## **Audio Related Functions**

#### *Audio\_GetVolume*

This function queries the current volume setting.

**DWORD** *Audio\_GetVolume* **{ LPDWORD** *lpdwVolume* **}**

#### **Parameters**

*lpdwVolume*

[out] The current volume setting.

## **Return Values**

If function succeeds, the return value is  $E$  FUNC\_SUCCEED. If function fails, the return value is E\_FUNC\_ERROR.

#### **Example**

DWORD dwResult, dwVolume; dwResult = Audio\_GetVolume(&dwVolume); if(dwResult != E\_FUNC\_SUCCEED) AfxMessageBox(\_T("Audio\_GetVolume fail")); else { CString strTemp;

strTemp.Format(\_T("Volume: %d"),dwVolume); AfxMessageBox(strTemp);

}

#### **Requirements**

#### *Audio\_SetVolume*

This function sets the current volume setting.

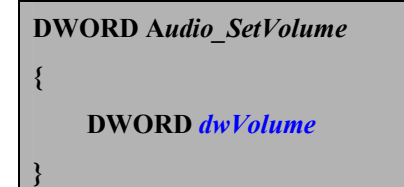

## **Parameters**

*dwVolume*

[in] Specifies a new volume setting. The default setting is 0x999999999.]

#### **Return Values**

If function succeeds, the return value is E\_FUNC\_SUCCEED. If function fails, the return value is  $E$  FUNC ERROR.

#### **Example**

DWORD dwResult,dwVolume;  $dwVolume = 0x11111111;$ dwResult = Audio\_SetVolume(dwVolume); if(dwResult != E\_FUNC\_SUCCEED) AfxMessageBox(\_T("Audio\_SetVolume fail"));

#### **Requirements**

**OS Versions:** Windows CE 5.0 and later.

**Header:** sysapiax.h

**Link Library:** sysapiax.lib **Link DLL:** sysapiax.dll **Device:** PA60

# **Battery Related Function**

*GetBatteryStatus*

This function gets main battery status.

**int** *GetBatteryStatus* **{ }**

#### **Parameters**

*None.*

#### **Return Values**

**F** 

The return value can be one of the values in the following table.

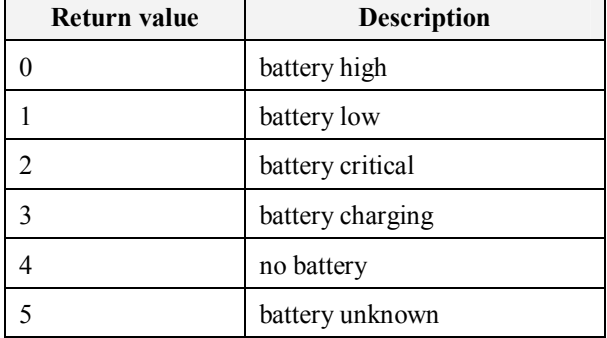

#### **Example**

switch (GetBatteryStatus())

```
{
```
case 0:

AfxMessageBox(\_T("Battery High"));

break;

case 1:

AfxMessageBox(\_T("Battery Low"));

break;

case 2:

AfxMessageBox(\_T("Battery Critical"));

break;

case 3:

```
AfxMessageBox(_T("Battery Charging"));
     break;
case 4:
     AfxMessageBox(_T("No Battery"));
     break;
case 5:
     AfxMessageBox(_T("Battery Unknown"));
     break;
}
```
## **Requirements**

**OS Versions:** Windows CE 5.0 and later.

**Header:** sysapiax.h

**Link Library:** sysapiax.lib

**Link DLL:** sysapiax.dll **Device:** PA60

#### **Display Related Functions**

#### *BacklightOn*

This function will always turn on or off screen backlight.

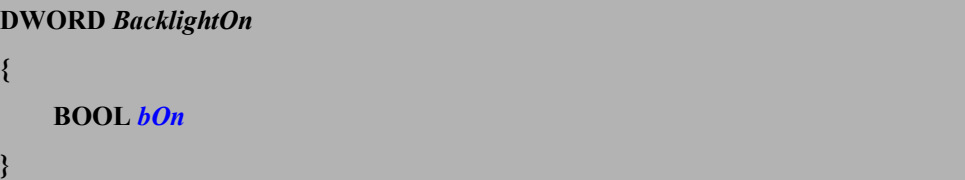

#### **Parameters**

*bOn*

[in] Flag that indicates whether turn on screen backlight(TRUE) or turn off screen backlight(FALSE).

## **Return Values**

If function succeeds, the return value is  $E$  FUNC\_SUCCEED. If function fails, possible return value are E\_FUNC\_ERROR, E\_FUNC\_PAR\_ERROR.

#### **Remarks**

After this function turn on or off backlight, the backlight will always on or off. The backlight setting of display properties in control panel does not work until terminal resets.

#### **Example**

DWORD dwResult;  $dwResult = BacklightOn(TRUE);$  $if(dwResult != E$  FUNC SUCCEED) AfxMessageBox(\_T("BacklightOn fail"));

## **Requirements**

## *Display\_QueryBacklightIntensity*

This function will return the backlight intensity of external power and battery power.

**DWORD** *Display\_QueryBacklightIntensity* **{ LPDWORD** *lpdwACBacklight***, LPDWORD** *lpdwBatteryBacklight* **}**

## **Parameters**

*lpdwACBacklight* [out] The backlight intensity of external power. *lpdwBatteryBacklight* [out] The backlight intensity of battery power.

## **Return Values**

If function succeeds, the return value is  $E$  FUNC\_SUCCEED. If function fails, possible return value are E\_FUNC\_ERROR, E\_FUNC\_NULLPTR.

#### **Remarks**

The parameters will be one of the values in the following table.

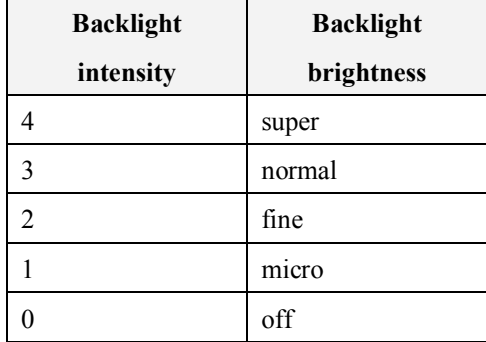

## **Example**

DWORD dwResult, dwValue1, dwValue2;

dwResult = Display\_QueryBacklightIntensity(&dwValue1, &dwValue2);

if(dwResult != E\_FUNC\_SUCCEED)

AfxMessageBox(\_T("Display\_QueryBacklightIntensity fail"));

## else

{

CString strTemp; strTemp.Format(\_T("AC backlight intensity: %d, Battery backlight intensity: %d"), dwValue1, dwValue2); AfxMessageBox(strTemp);

## **Requirements**

}

## *GetBacklightStatus*

**{ }**

This function gets screen backlight status.

**DWORD** *GetBacklightStatus*

**Parameters**

*None.*

## **Return Values**

The return value indicates whether screen backlight is  $1 =$  screen backlight on or screen backlight is  $0 =$  screen backlight off.

## **Example**

```
DWORD dwResult;
```
dwResult = GetBacklightStatus();

```
if(dwResult == 1)
```
AfxMessageBox(\_T("Backlight on"));

else

AfxMessageBox(\_T("Backlight off"));

## **Requirements**

**OS Versions:** Windows CE 5.0 and later.

**Header:** sysapiax.h

**Link Library:** sysapiax.lib

**Link DLL:** sysapiax.dll **Device:** PA60

## *PowerOnLCD*

This function turns on or off LCD power.

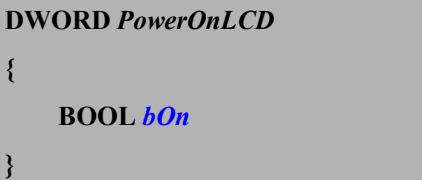

#### **Parameters**

*bOn*

[in] Flag that indicates whether turn on LCD power(TRUE) or turn off LCD power(FALSE).

## **Return Values**

If function succeeds, the return value is E\_FUNC\_SUCCEED. If function fails, possible return value are E\_FUNC\_ERROR, E\_FUNC\_PAR\_ERROR.

#### **Remarks**

After calling this function with bOn is FALSE, terminal will only turn off LCD power. It means that terminal still works. You should call this function to turn on LCD power or reset terminal.

#### **Example**

DWORD dwResult; dwResult = PowerOnLCD(FALSE); //power off LCD  $if(dwResult != E$  FUNC SUCCEED) AfxMessageBox(\_T("PowerOnLCD fail")); Sleep(3000); dwResult = PowerOnLCD(TRUE); //power on LCD  $if(dwResult != E$  FUNC SUCCEED) AfxMessageBox(\_T("PowerOnLCD fail"));

#### **Requirements**

## *SetBacklightPWM*

This function adjusts screen backlight brightness.

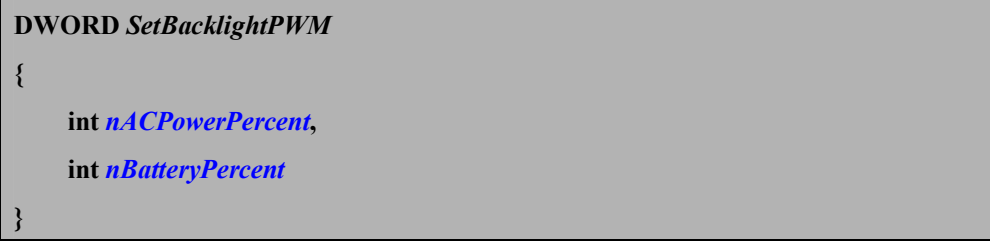

#### **Parameters**

*nACPowerPercent,nBatteryPercent*

[in] One is brightness setting using AC power and the other is brightness setting using battery. These two members must be one of the values in the following table.

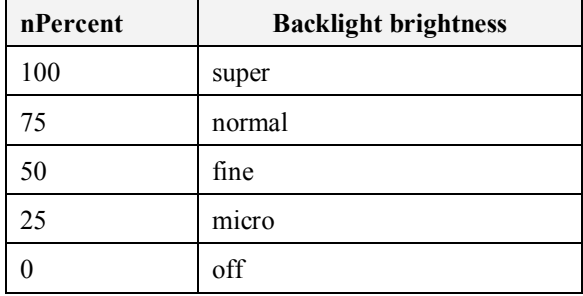

#### **Return Values**

If function succeeds, the return value is  $E$  FUNC\_SUCCEED. If function fails, possible return value are E\_FUNC\_ERROR, E\_FUNC\_PAR\_ERROR.

#### **Remarks**

The Backlight Setting program in Control Panel sets screen backlight brightness. Called this function will also change the brightness in Backlight Setting. You can use this function or Backlight Setting program in Control Panel to adjust backlight brightness.

#### **Example**

 $DWORD$  dwResult = SetBacklightPWM(100,100);

 $if(dwResult != E$  FUNC SUCCEED)

AfxMessageBox( $T("SetBacklightPWM fail"))$ ;

#### **Requirements**

**OS Versions:** Windows CE 5.0 and later.

**Header:** sysapiax.h

**Link Library:** sysapiax.lib

**Link DLL:** sysapiax.dll **Device:** PA60

## *EnableTouchPanel*

This function enable/disable the touch panel

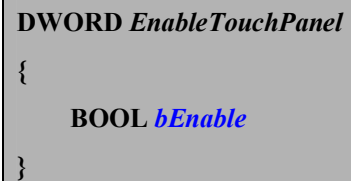

#### **Parameters**

*bEnable*

[in] Set TRUE to enable touch panel and FLASE to disable touch panel

#### **Return Values**

If function succeeds, the return value is E\_FUNC\_SUCCEED. If function fails, possible return value are E\_FUNC\_ERROR, E\_FUNC\_PAR\_ERROR.

## **Example**

DWORD dwResult = EnableTouchPanel(0);

 $if(dwResult != E$  FUNC SUCCEED)

AfxMessageBox(\_T("EnableTouchPanel fail"));

#### **Requirements**

**OS Versions:** Windows CE 5.0 and later.

**Header:** sysapiax.h

**Link Library:** sysapiax.lib **Link DLL:** sysapiax.dll **Device:** PA60

## *GetTouchPanelStatus*

Query touch panel status

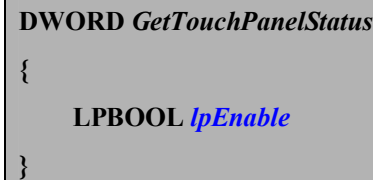

#### **Parameters**

*lpEnable*

[out] The touch panel status.

#### **Return Values**

If function succeeds, the return value is  $E$  FUNC\_SUCCEED. If function fails, possible return value are  $E$  FUNC\_ERROR.

#### **Example**

BOOL bStatus;

DWORD dwResult = GetTouchPanelStatus(&bStatus);

 $if(dwResult != E$  FUNC SUCCEED)

AfxMessageBox(\_T("EnableTouchPanel fail"));

## if(bStatus){

… } else{ … }

## **Requirements**

**OS Versions:** Windows CE 5.0 and later.

**Header:** sysapiax.h

**Link Library:** sysapiax.lib **Link DLL:** sysapiax.dll **Device:** PA60

## **KeyPad Related Functions**

## *EnablePowerButton*

This function will enable or disable power button.

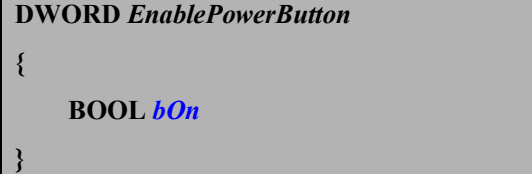

## **Parameters**

*bOn*

[in] Flag that indicates whether enable power button(TRUE) or disable power button(FALSE).

## **Return Values**

If function succeeds, the return value is E\_FUNC\_SUCCEED. If function fails, possible return value are E\_FUNC\_ERROR, E\_FUNC\_PAR\_ERROR.

#### **Remarks**

If the *bOn* parameter is FALSE, power button is disabled. The power button will not work when power button pressed. If terminal enters suspend mode, the power button will work once to wake up. When terminal wakes up, the power button is still disabled. Until this function calls with parameter TRUE to enable power button.

#### **Example**

DWORD dwResult; dwResult = EnablePowerButton(FALSE);  $if(dwResult != E$  FUNC SUCCEED) AfxMessageBox(\_T("EnablePowerButton fail"));

#### **Requirements**

## *GetKeypadAlphaMode*

This function will get the current input mode.

**DWORD** *GetKeypadAlphaMode* **{**

#### **Parameters**

**}**

*None.*

#### **Return Values**

The return value can be one of the values in the following table.

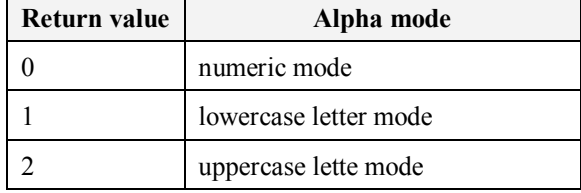

## **Example**

DWORD dwResult;

dwResult = GetKeypadAlphaMode();

switch (dwResult){

case 0:

AfxMessageBox(\_T("Numeric mode"));

break;

#### case 1:

AfxMessageBox(\_T("Lowercase letter mode"));

break;

## case 2:

AfxMessageBox(\_T("Uppercase letter mode")); break;

}

#### **Requirements**

**OS Versions:** Windows CE 5.0 and later.

**Header:** sysapiax.h

**Link Library:** sysapiax.lib **Link DLL:** sysapiax.dll

**Device:** PA60

## *SendKbdVisualKey*

This function sends a visual key to key buffer.

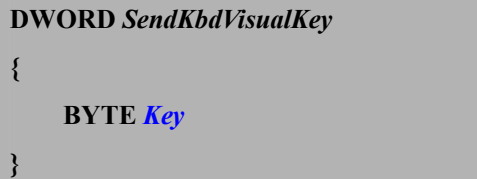

### **Parameters**

*Key*

[in] Specifies a virtual-key code.

## **Return Values**

If function succeeds, the return value is  $E$  FUNC\_SUCCEED. If function fails, possible return value are E\_FUNC\_ERROR, E\_FUNC\_PAR\_ERROR.

## **Example**

CString strTemp; strTemp = "VisualKey"; for(int i=0;i $\leq$ strTemp.GetLength();i++) SendKbdVisualKey((unsigned char)strTemp.GetAt(i));

## **Requirements**

**OS Versions:** Windows CE 5.0 and later.

**Header:** sysapiax.h

**Link Library:** sysapiax.lib

**Link DLL:** sysapiax.dll **Device:** PA60

## *SetKeypadAlphaMode*

This function will change input mode.

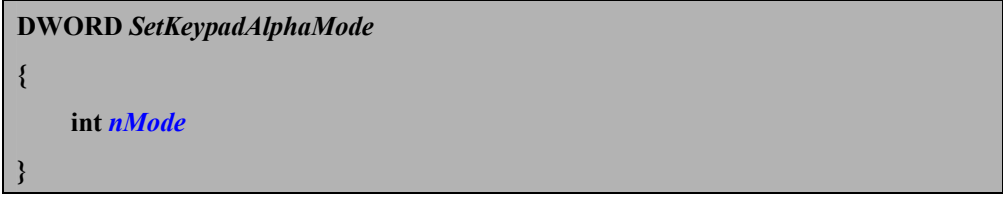

## **Parameters**

## *nMode*

[in] Flags for set input mode. This member must be one of the values in the following table.

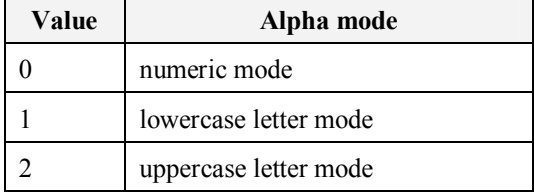

#### **Return Values**

If function succeeds, the return value is  $E$  FUNC\_SUCCEED. If function fails, possible return value are **E\_FUNC\_ERROR, E\_FUNC\_PAR\_ERROR.** 

## **Example**

DWORD dwResult;

dwResult = SetKeypadAlphaMode(1);

if(dwResult != E\_FUNC\_SUCCEED)

AfxMessageBox(\_T("SetKeypadAlphaMode fail"));

## **Requirements**

**OS Versions:** Windows CE 5.0 and later.

**Header:** sysapiax.h

**Link Library:** sysapiax.lib **Link DLL:** sysapiax.dll **Device:** PA60

## **LED Related Functions**

*GetKeypadLEDStatus*

This function gets keypad LED status.

# **BOOL** *GetKeypadLEDStatus* **{ }**

#### **Parameters**

*None.*

## **Return Values**

The return value indicates whether keypad LED is on(TRUE) or keypad LED is off(FALSE).

#### **Example**

BOOL bResult; bResult = GetKeypadLEDStatus();  $if(bResult = TRUE)$ AfxMessageBox(\_T("Keypad LED on"));  $else$  if(bResult = FALSE) AfxMessageBox(\_T("Keypad LED off"));

## **Requirements**

**OS Versions:** Windows CE 5.0 and later.

**Header:** sysapiax.h

**Link Library:** sysapiax.lib **Link DLL:** sysapiax.dll **Device:** PA60

*GoodReadLEDOn*

This function turns on and off goodread LED.

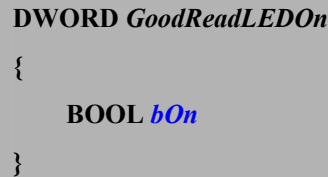

#### **Parameters**

*bOn*

[in] Flag that indicates whether turn on goodread LED(TRUE) or turn off goodread LED(FALSE).

#### **Return Values**

If function succeeds, the return value is  $E$  FUNC\_SUCCEED. If function fails, possible return value are **E\_FUNC\_ERROR, E\_FUNC\_PAR\_ERROR.** 

#### **Example**

DWORD dwResult; dwResult = GoodReadLEDOn(TRUE); if(dwResult != E\_FUNC\_SUCCEED) AfxMessageBox(\_T("GoodReadLEDOn fail"));

#### **Requirements**

## *KeypadLEDOn*

This function always turns on or off keypad LED.

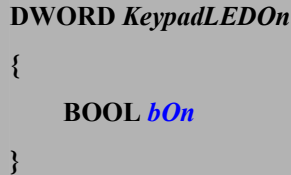

#### **Parameters**

## *bOn*

[in] Flag that indicates whether turn on keypad LED(TRUE) or turn off keypad LED(FALSE).

#### **Return Values**

If function succeeds, the return value is  $E$  FUNC\_SUCCEED. If function fails, possible return value are E\_FUNC\_ERROR, E\_FUNC\_PAR\_ERROR.

#### **Remarks**

The KeyPad LED setting in Control Panel is used to set the Keypad LED operation to meet requirements. Called this function will change the KeyPad LED setting to always on or off. You can use this function or KeyPad LED setting in Control Panel to always turn on or off keypad LED.

#### **Example**

DWORD dwResult; dwResult = KeypadLEDOn(TRUE);  $if(dwResult != E$  FUNC SUCCEED) AfxMessageBox(\_T("KeypadLEDOn fail"));

#### **Requirements**

## **System Related Functions**

## *CallSuspend*

After called this function, terminal will enter suspend mode.

**void** *CallSuspend* **{ }**

#### **Parameters**

*None.*

#### **Return Values**

None.

## **Example**

//suspend device CallSuspend();

#### **Requirements**

**OS Versions:** Windows CE 5.0 and later.

**Header:** sysapiax.h

**Link Library:** sysapiax.lib

**Link DLL:** sysapiax.dll **Device:** PA60

#### *EnableAutoConnect*

The EnableAutoConnect function turns Autoconnect on and off.

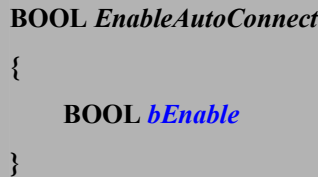

#### **Parameters**

## *bEnable*

[in] Flag that indicates whether ActiveSync is being automatically executed (TRUE) or ActiveSync is being not automatically executed (FALSE) when user plug cable into terminal.

## **Return Values**

Return TRUE if the operation is successful; otherwise FALSE.

#### **Remarks**

After called EnableAutoConnect with bEnable set to TRUE, terminal will automatically execute ActiveSync program when user plug cable into terminal. After called EnableAutoConnect with bEnable set to FALSE, terminal will not automatically execute ActiveSync program when user plug cable into terminal.

#### **Example**

BOOL bResult; bResult = EnableAutoConnect(TRUE);  $if(bResult = FALSE)$ AfxMessageBox(\_T("EnableAutoConnect fail"));

#### **Requirements**

## *RegisterAlphaKeyNotification*

Register the application to SYSAPIAX.dll, so that SYSAPIAX.dll will send a windows message to the application when the alpha key pressed.

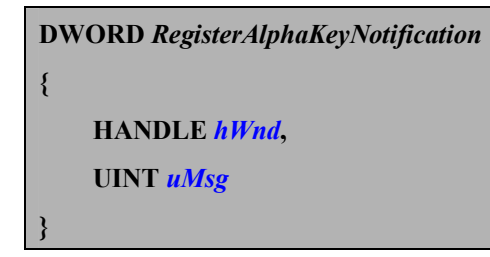

## **Parameters**

*hWnd*

[in] The window handle of the application that is to receive the message.

*uMsg*

[in] The message value that is to be sent when alpha key pressed.

#### **Return Values**

Return 0 if the operation is successful, otherwise return 1.

#### **Remarks**

The application should call UnregisterAlphaKeyNotification function to unregister message from the dll.

#### **Example**

if(RegisterAlphaKeyNotification(this->m\_hWnd,WM\_USER+0x0001)) AfxMessageBox(\_T("RegisterAlphaKeyNotification FAIL!!"));

#### **Requirements**

## *ShowChineseIME*

The ShowChineseIME function display and hide the Chinese IME.

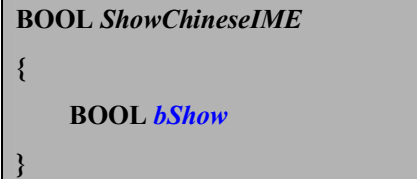

### **Parameters**

*bShow*

[in] Flag that indicates whether display the Chinese IME(TRUE) or hide the Chinese IME(FALSE).

## **Return Values**

Return TRUE if the operation is successful; otherwise FALSE.

## **Remarks**

The Chinese IME only support in Chinese OS. It will work after call this function and reset terminal.

## **Example**

BOOL bResult; bResult = ShowChineseIME(TRUE);  $if(bResult = FALSE)$ AfxMessageBox(\_T("ShowChineseIME fail"));

#### **Requirements**

## *ShowDesktop*

The ShowDesktop function display and hide all icons on desktop.

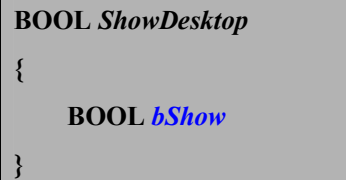

### **Parameters**

*bShow*

[in] Flag that indicates whether display the desktop(TRUE) or hide the desktop(FALSE).

## **Return Values**

Return TRUE if the operation is successful; otherwise FALSE.

## **Remarks**

After called this function with parameter FALSE, terminal will hide all icons on desktop. After called this function with parameter TRUE, terminal will display all icons which had already showed on desktop.

#### **Example**

BOOL bResult; bResult = ShowDesktop(TRUE);  $if(bResult = FALSE)$ AfxMessageBox(\_T("ShowDesktop fail"));

## **Requirements**

## *ShowExploreToolbar*

The ShowExploreToolbar function display and hide toolbar on windows explore.

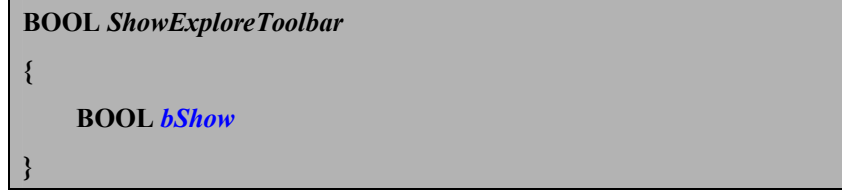

### **Parameters**

*bShow*

[in] Flag that indicates whether display the toolbar on windows explore (TRUE) or hide the toolbar on windows explore (FALSE).

## **Return Values**

Return TRUE if the operation is successful; otherwise FALSE.

## **Remarks**

The ShowExploreToolbar function only effect the windows explorers that opened already.

## **Example**

BOOL bResult; bResult = ShowExploreToolbar(TRUE);  $if(bResult = FALSE)$ AfxMessageBox(\_T("ShowExploreToolbar fail"));

#### **Requirements**

## *ShowTaskbar*

The ShowTaskbar function display and hide the taskbar.

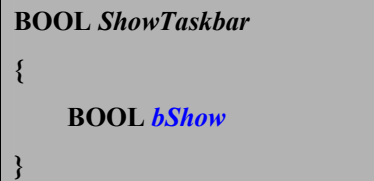

#### **Parameters**

*bShow*

[in] Flag that indicates whether display the taskbar(TRUE) or hide the taskbar(FALSE).

## **Return Values**

Return TRUE if the operation is successful; otherwise FALSE.

## **Remarks**

After called this function, terminal will display or hide taskbar. If taskbar is hide by this function, it need to call this function to display taskbar again.

#### **Example**

BOOL bResult; bResult = ShowTaskbar(TRUE);  $if(bResult = FALSE)$ AfxMessageBox(\_T("ShowTaskbar fail"));

#### **Requirements**
# *UnRegisterAlphaKeyNotification*

The UnregisterAlphaKeyNotification function requests that the application no longer receive alpha key pressed notification messages.

**DWORD** *UnregisterAlphaKeyNotification* **{ HANDLE** *hWnd***,**

# **Parameters**

 **}**

*hWnd*

[in] The window handle of the application.

# **Return Values**

Return 0 if the operation is successful, otherwise return 1.

# **Example**

if(UnregisterAlphaKeyNotification(this->m\_hWnd))

AfxMessageBox(\_T("UnregisterAlphaKeyNotification FAIL!!"));

### **Requirements**

**OS Versions:** Windows CE 5.0 and later. **Header:** sysapiax.h **Link Library:** sysapiax.lib

**Link DLL:** sysapiax.dll **Device:** PA60

# **Vibrator Related Functions**

#### *VibratorOn*

This function turns on or off Vibration indicator

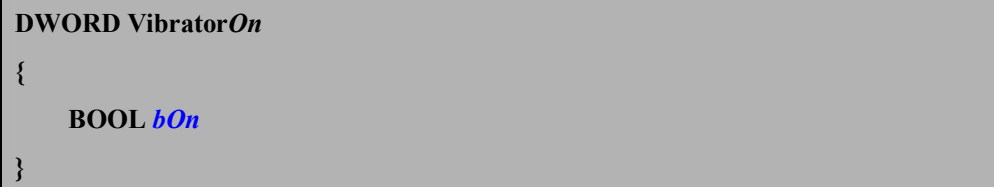

#### **Parameters**

*bOn*

[in] Flag that indicates whether turn on vibrator(TRUE) or turn off vibrator LED(FALSE).

# **Return Values**

If function succeeds, the return value is  $E$  FUNC\_SUCCEED. If function fails, possible return value is **E\_FUNC\_ERROR, E\_FUNC\_PAR\_ERROR.** 

#### **Remarks**

You can use this function to vibrate the terminal to indicate operator that some thing happened. Called this function will not change the "Scanner Vibrator" setting.

#### **Example**

DWORD dwResult;  $dwResult = VibrationOn(TRUE);$  $if(dwResult != E$  FUNC SUCCEED) AfxMessageBox(\_T("VibratorOn fail"));

### **Requirements**

**OS Versions:** Windows CE 5.0 and later. **Header:** sysapiax.h **Link Library:** sysapiax.lib **Link DLL:** sysapiax.dll **Device:** PA60

# **Wireless Related Function**

*WL\_Enable*

This function enable WLAN power.

*BOOL WL\_Enable* **{ }**

#### **Parameters**

*None.*

#### **Return Values**

If function succeeds, the return value is TRUE. If function fails, the return value is FALSE.

# **Example**

DWORD dwResult;  $dwResult = WL$  Enable();  $if(dwResult == 0)$ AfxMessageBox(\_T("Open wireless device fail"));

# **Requirements**

**OS Versions:** Windows CE 5.0 and later.

**Header:** sysapiax.h

*WL\_Disable*

This function disable WLAN power.

*BOOL WL\_Disable* **{ }**

#### **Parameters**

*None.*

# **Return Values**

If function succeeds, the return value is TRUE. If function fails, the return value is FALSE.

# **Example**

DWORD dwResult;

dwResult = WL\_Disable();

 $if(dwResult == 0)$ 

AfxMessageBox(\_T("Close wireless device fail"));

#### **Requirements**

**OS Versions:** Windows CE 5.0 and later. **Header:** sysapiax.h **Link Library:** sysapiax.lib **Link DLL:** sysapiax.dll

**Device:** PA60

# **Bluetooth Related Function**

### *BT\_Enable*

This function enable Bluetooth application and power.

*BOOL BT\_Enable* **{ }**

#### **Parameters**

*None.*

### **Return Values**

If function succeeds, the return value is TRUE. If function fails, the return value is FALSE.

#### **Example**

DWORD dwResult;  $dwResult = BT$  Enable();  $if(dwResult == 0)$ AfxMessageBox(\_T("Open Bluetooth fail"));

#### **Requirements**

**OS Versions:** Windows CE 5.0 and later.

**Header:** sysapiax.h

# *BT\_Disable*

This function disable Bluetooth application and power.

*BOOL BT\_Disable* **{**

#### **Parameters**

**}**

*None.*

# **Return Values**

If function succeeds, the return value is TRUE. If function fails, the return value is FALSE.

# **Example**

DWORD dwResult;  $dwResult = BT$  Disable();  $if(dwResult == 0)$ AfxMessageBox(\_T("Close Bluetooth fail"));

#### **Requirements**

**OS Versions:** Windows CE 5.0 and later. **Header:** sysapiax.h **Link Library:** sysapiax.lib **Link DLL:** sysapiax.dll **Device:** PA60

*BT\_On*

To ENABLE the Bluetooth function and power.

*BOOL BT\_On* **{ }**

#### **Parameters**

*None.*

# **Returned Values**

If the action succeeds, the returned value is  $E$  FUNC\_SUCCEED. If the action fails, possible returned values are BT\_ERR\_CREATE\_FAIL, BT\_ERR\_INUSING.

# **Example**

BOOL bResult;  $bResult = BT$  On(); if(bResult != E\_FUNC\_SUCCEED) AfxMessageBox(\_T("Bluetooth enable fail"));

### **Requirements**

**OS Versions:** Windows CE 5.0 and later.

**Header:** sysapiax.h

# *BT\_Off*

# To DISABLE the Bluetooth function and power.

*void BT\_Off* **{ }**

#### **Parameters**

*None.*

### **Returned Values**

*None*

# **Example**

BT\_Off();

# **Requirements**

**OS Versions:** Windows CE 5.0 and later.

**Header:** sysapiax.h

### *SetDiscoverMode*

Enable or disable terminal discovered mode.

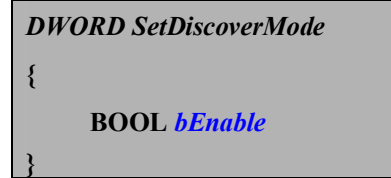

### **Parameters**

*bEnable*

[in] Flag that indicates whether to enable (TRUE) or disable (FALSE) the terminal discovered mode

### **Returned Values**

If the action succeeds, the returned value is  $E$  FUNC\_SUCCEED. If the action fails, possible returned value is **BT\_ERR\_SETTING\_FAIL.** 

### **Example**

If(SetDiscoverMode(TRUE) != E\_FUNC\_SUCCEED)

AfxMessageBox("Setting fail");

### **Requirements**

**OS Versions:** Windows CE 5.0 and later.

**Header:** sysapiax.h

# *GetDiscoverMode*

Get terminal current discovered status.

*BOOL GetDiscoverMode* **{ }**

#### **Parameters**

*None*

# **Returned Values**

Return TRUE if terminal can be discovered, otherwise return FALSE.

# **Example**

if(GetDiscoverMode())

AfxMessageBox(\_T("Discover mode is enable"));

Else

AfxMessageBox(\_T("Discover mode is disable"));

### **Requirements**

**OS Versions:** Windows CE 5.0 and later.

**Header:** sysapiax.h

**Link Library:** sysapiax.lib

**Link DLL:** sysapiax.dll **Device:** PA60

#### *SetSPPService*

Enable or disable Bluetooth serial port profile service.

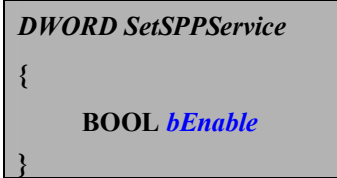

### **Parameters**

*bEnable*

[in] Flag that indicates whether to enable (TRUE) or disable (FALSE) the serial port profile service mode

### **Returned Values**

If the action succeeds, the returned value is  $E$  FUNC\_SUCCEED. If the action fails, possible returned values are **BT\_ERR\_SETTING\_FAIL, BT\_ERR\_REG\_DEV\_FAIL,** BT\_ERR\_SPP\_COM\_FAIL.

### **Example**

If(SetSPPService(TRUE) != E\_FUNC\_SUCCEED)

AfxMessageBox("Setting fail");

# **Requirements**

**OS Versions:** Windows CE 5.0 and later.

**Header:** sysapiax.h

### *GetSPPService*

Get terminal current serial port profile service status.

*BOOL GetSPPService* **{ }**

#### **Parameters**

*None*

# **Returned Values**

Return TRUE if SPP service is enable, otherwise return FALSE.

# **Example**

if(GetSPPService())

AfxMessageBox(\_T("SPP service is enable"));

Else

AfxMessageBox(\_T("SPP service is disable"));

### **Requirements**

**OS Versions:** Windows CE 5.0 and later.

**Header:** sysapiax.h

**Link Library:** sysapiax.lib

**Link DLL:** sysapiax.dll **Device:** PA60

#### *SetFTPService*

Enable or disable File Transfer Profile service.

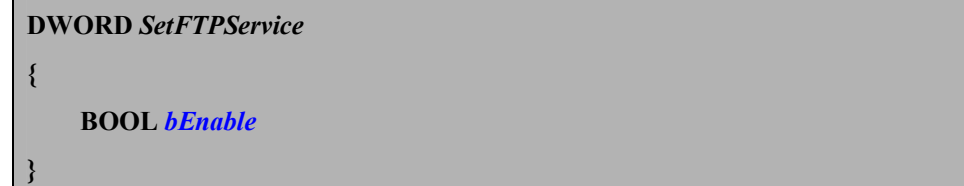

# **Parameters**

*bEnable*

[in] Flag that indicates whether to enable (TRUE) or disable (FALSE) the File Transfer Profile service mode

# **Returned Values**

If the action succeeds, the returned value is  $E$  FUNC\_SUCCEED. If the action fails, possible returned values are BT\_ERR\_SETTING\_FAIL.

#### **Example**

if(SetFTPService(TRUE) != E\_FUNC\_SUCCEED) AfxMessageBox(\_T("Set FTP service fail"));

### **Requirements**

**OS Versions:** Windows CE 5.0 and later.

**Header:** sysapiax.h

### *GetFTPService*

Get terminal current File Transfer Profiel service status.

**BOOL GetFTPService { }**

#### **Parameters**

*None*

### **Returned Values**

Return TRUE if FTP service is enable, otherwise return FALSE.

### **Example**

if(GetFTPService())

AfxMessageBox(\_T("FTP service is enable"));

Else

AfxMessageBox(\_T("FTP service is disable"));

### **Requirements**

**OS Versions:** Windows CE 5.0 and later.

**Header:** sysapiax.h

# *SetFTPWriteable*

Enable or disable File Transfer Profile writable.

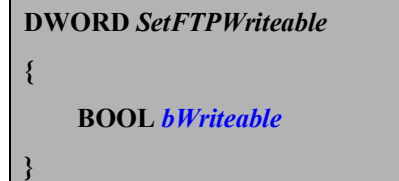

# **Parameters**

*bWriteable*

[in] Flag that indicates whether to enable (TRUE) or disable (FALSE) the File Transfer Profile writeable mode

# **Returned Values**

Return  $E$  FUNC\_SUCCEED if the operation is successful.

### **Example**

if(SetFTPWriteable(TRUE) != E\_FUNC\_SUCCEED)

AfxMessageBox(\_T("Set FTP writeable fail"));

### **Requirements**

**OS Versions:** Windows CE 5.0 and later.

**Header:** sysapiax.h

### *GetFTPWriteable*

Get terminal current File Transfer Profile writeable status.

**BOOL** *GetFTPWriteable* **{**

#### **Parameters**

**}**

*None*

# **Returned Values**

Return TRUE if FTP writeable is enable, otherwise return FALSE.

# **Example**

if(GetFTPWriteable())

AfxMessageBox(\_T("FTP service is writeable"));

else

AfxMessageBox(\_T("FTP service is diswriteable));

# **Requirements**

**OS Versions:** Windows CE 5.0 and later.

**Header:** sysapiax.h

### *SetFTPShareFolder*

Setup the File Transfer Profile share folder.

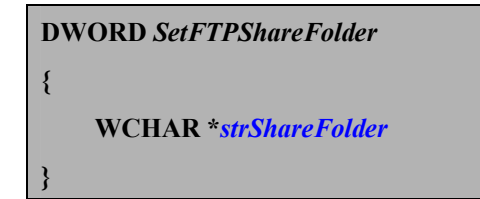

### **Parameters**

*strShareFolder*

[in] The folder for File Transfer Profile.

### **Returned Values**

If the action succeeds, the returned value is  $E$  FUNC\_SUCCEED. If the action fails, possible returned value is **E\_FUNC\_PAR\_ERROR.** 

### **Example**

if(SetFTPShareFolder("\\Temp") != E\_FUNC\_SUCCEED) AfxMessageBox(\_T("Set FTP Share Folder fail!!"));

### **Requirements**

**OS Versions:** Windows CE 5.0 and later.

**Header:** sysapiax.h

### *GetFTPShareFolder*

Get terminal current File Transfer Profile share folder.

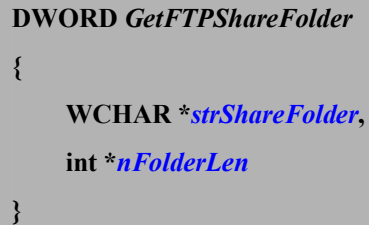

#### **Parameters**

```
strShareFolder
```
[out] The buffer to receive the share folder string

*nFolderLen*

[in/out] The **strShareFolder** buffer max size. If terminal current share folder length > nFolderLen, the nFolderLen receive current share folder length.

### **Returned Values**

If the action succeeds, the returned value is  $E$  FUNC\_SUCCEED. If the action fails, possible returned values are E\_FUNC\_PAR\_ERROR, BT\_ERR\_INSUFFICIENT.

### **Remarks**

If function return BT\_ERR\_INSUFFICIENT, nFolderLen will receive the share folder length of terminal.

#### **Example**

WCHAR \*strFolder; int nFolderLen = 256;  $strFolder = new WCHAR[nMax];$ DWORD dwErr = GetFTPShareFolder(strFolder, & nFolderLen);; If(dwErr == BT\_ERR\_INSUFFICIENT){ Delete strFolder; strFolder = new WCHAR[nFolderLen]; GetFTPShareFolder(strFolder, & nFolderLen); }

**Requirements**

**OS Versions:** Windows CE 5.0 and later.

**Header:** sysapiax.h

### *InitSearchBTDevice*

This function initiates search information.

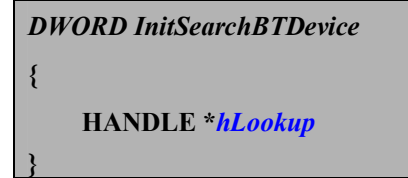

#### **Parameters**

*hLookup*

[out] Handle to be used when calling the **FindNextBTDevice** & **EndSearchBTDevice** function

# **Returned Values**

If the action succeeds, the returned value is  $E$  FUNC\_SUCCEED. If the action fails, possible returned values are **E\_FUNC\_ERROR.**, BT\_ERR\_DEVICE\_ERROR.

#### **Remarks**

Must call **EndSearchBTDevice** function frees the handle after calls to the **InitSearchBTDevice** and **FindNextBTDevice** function.

#### **Example**

DWORD dwRe; HANDLE hLookup; ULONGLONG btAddress; WCHAR szDeviceName[128];

dwRe = InitSearchBTDevice(&hLookup)

while( $dwRe == E_FUNC\_SUCCEED$ ){

dwRe = FindNextBTDevice(hLookup, szDeviceName, &btAddress, 256);

 $if(dwRe == BT ERR$  DEVICE ERROR)

break;

………………

}

EndSearchBTDevice(hLookup);

#### **Requirements**

**OS Versions:** Windows CE 5.0 and later. **Header:** sysapiax.h

#### *FindNextBTDevice*

This function retrieves the results of an nearby Bluetooth device search.

**DWORD** *FindNextBTDevice* **{ HANDLE** *hLookup***, LPTSTR** *szDeviceName***, ULONGLONG \****btAddress***, int** *nNameLen* **}**

#### **Parameters**

*hLookup*

[in] Handle obtained from **InitSearchBTDevice** function

*szDeviceName*

[out] The buffer to receive the device name string

*btAddress*

[out] Receive the device address of 64-bit unsigned integer

*nNameLen*

[in] The **szDeviceName** buffer max size. If terminal device name length > nNameLen, the **szDeviceName** buffer store data of nNameLen length

# **Returned Values**

If the action succeeds, the returned value is  $E$  FUNC\_SUCCEED. If the action fails, possible returned values are E\_FUNC\_ERROR, E\_FUNC\_PAR\_ERROR, BT\_ERR\_DEVICE\_ERROR.

### **Remarks**

Must call **EndSearchBTDevice** function frees the handle after calls to the **InitSearchBTDevice** and **FindNextBTDevice** function.

### **Example**

#define GET\_NAP(\_bt\_addr) ( (USHORT) (((\_bt\_addr) &  $(ULONGLONG)0xFFF00000000)$  >>  $(8*4)$ ) ) #define GET\_SAP(\_bt\_addr) ( (ULONG) (((\_bt\_addr) &  $(ULONGLONG)0x0000FFFFFFFF) >> (0))$ DWORD dwRe;

HANDLE hLookup;

ULONGLONG btAddress;

WCHAR szAddress[16], szDeviceName[128];

dwRe = InitSearchBTDevice(&hLookup)

while( $dwRe == E_FUNC\_SUCCEED$ ) $\{$ 

dwRe = FindNextBTDevice(hLookup, szDeviceName, &btAddress, 256);

if(dwRe == BT\_ERR\_DEVICE\_ERROR)

break;

……………

wsprintf(szAddress, L"%04X%08X", GET\_NAP(btAddress),

GET\_SAP(btAddress));

…………

}

EndSearchBTDevice(hLookup);

#### **Requirements**

**OS Versions:** Windows CE 5.0 and later.

**Header:** sysapiax.h

### *EndSearchBTDevice*

This function frees the search handle.

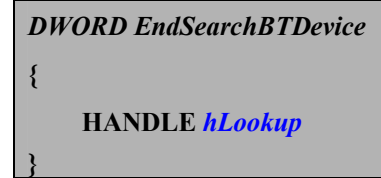

#### **Parameters**

*hLookup*

[in] Handle obtained from **InitSearchBTDevice** function

### **Returned Values**

If the action succeeds, the returned value is  $E$  FUNC\_SUCCEED. If the action fails, possible returned values are **E\_FUNC\_ERROR, BT\_ERR\_DEVICE\_ERROR.** 

### **Example**

DWORD dwRe;

HANDLE hLookup;

ULONGLONG btAddress;

WCHAR szDeviceName[128];

dwRe = InitSearchBTDevice(&hLookup)

```
while(dwRe == E FUNC SUCCEED){
```
dwRe = FindNextBTDevice(hLookup, szDeviceName, &btAddress, 256);

if(dwRe == BT\_ERR\_DEVICE\_ERROR)

break;

…………

}

EndSearchBTDevice(hLookup);

### **Requirements**

**OS Versions:** Windows CE 5.0 and later.

**Header:** sysapiax.h

**Link Library:** sysapiax.lib

**Link DLL:** sysapiax.dll

**Device:** PA60

### *InitSearchFTPDevice*

Initial search Bluetooth device support File Transfer Profile service.

*DWORD InitSearchFTPDevice*

#### **Parameters**

**{ }**

*None*

# **Returned Values**

If the action succeeds, the returned value is  $E$  FUNC\_SUCCEED. If the action fails, possible returned values are E\_FUNC\_ERROR, BT\_ERR\_DEVICE\_ERROR.

#### **Example**

DWORD dwPos, dwRe; WCHAR szDeviceName[128]; ULONGLONG btAddress; If(InitSearchFTPDevice() == E\_FUNC\_SUCCEED){ dwRe = FindFirstFTPDevice(&dwPos, szDeviceName, & btAddress, 256); while( $dwRe == E$  FUNC SUCCEED){ FindNextFPTDevice(&dwPos, szDeviceName, & btAddress, 256); if(dwRe != E\_FUNC\_SUCCEED) break; ………… } }

**Requirements**

**OS Versions:** Windows CE 5.0 and later.

**Header:** sysapiax.h

#### *FindFirstFTPDevice*

Get the first searched device position information after calling InitSearchFTPDevice().

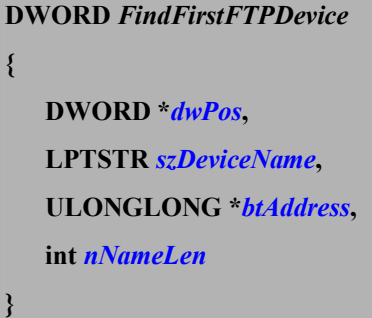

#### **Parameters**

*dwPos*

[in/out] a reference to a position value returned by **FindFirstBTDevice** or

**FindNextBTDevice** function

*szDeviceName*

[out] The buffer to receive the device name string

#### *btAddress*

[out] Receive the device address of 64-bit unsigned integer

#### *nNameLen*

[in] The **szDeviceName** buffer max size. If terminal device name length > nNameLen, the **szDeviceName** buffer store data of nNameLen length

#### **Returned Values**

If the action succeeds, the returned value is  $E$  FUNC\_SUCCEED. If the action fails, possible returned values are E\_FUNC\_ERROR, E\_FUNC\_PAR\_ERROR, BT\_ERR\_DEVICE\_ERROR.

### **Example**

```
#define GET_NAP(_bt_addr) ( (USHORT) (((_bt_addr) &
(ULONGLONG)0xFFF00000000) >> (8*4)) )
   #define GET_SAP(_bt_addr) ( (ULONG) (((_bt_addr) & 
(ULONGLONG)0x0000FFFFFFFF) >> (0))DWORD dwPos, dwRe;
   WCHAR szDeviceName[128], szAddress[16];
   ULONGLONG btAddress;
   If(InitSearchFTPDevice() == E_FUNC_SUCCEED){
```

```
dwRe = FindFirstFTPDevice(&dwPos, szDeviceName, & btAddress, 256);
        while(dwRe == E_FUNC_SUCCEED){
             FindNextFPTDevice(&dwPos, szDeviceName, & btAddress, 256);
             if(dwRe != E_FUNC_SUCCEED)
             break;
             …………
             wsprintf(szAddress, L"%04X%08X", GET_NAP(btAddress), 
GET_SAP(btAddress));
```

```
…………
}
```
**Requirements**

}

**OS Versions:** Windows CE 5.0 and later.

**Header:** sysapiax.h

#### *FindNextFTPDevice*

Get the next searched device position information.

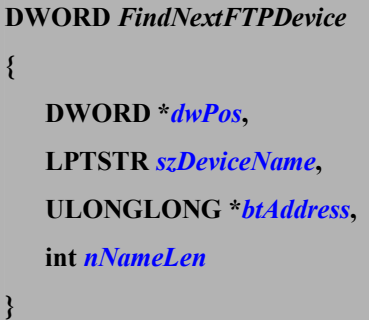

#### **Parameters**

*dwPos*

[in/out] a reference to a position value returned by **FindFirstBTDevice** or

**FindNextBTDevice** function

*szDeviceName*

[out] The buffer to receive the device name string

#### *btAddress*

[out] Receive the device address of 64-bit unsigned integer

#### *nNameLen*

[in] The **szDeviceName** buffer max size. If terminal device name length > nNameLen, the **szDeviceName** buffer store data of nNameLen length

#### **Returned Values**

If the action succeeds, the returned value is  $E$  FUNC\_SUCCEED. If the action fails, possible returned values are E\_FUNC\_ERROR, E\_FUNC\_PAR\_ERROR, BT\_ERR\_DEVICE\_ERROR.

### **Example**

```
#define GET_NAP(_bt_addr) ( (USHORT) (((_bt_addr) &
(ULONGLONG)0xFFF00000000) >> (8*4)) )
   #define GET_SAP(_bt_addr) ( (ULONG) (((_bt_addr) &
(ULONGLONG)0x0000FFFFFFFF) >> (0))DWORD dwPos, dwRe;
   WCHAR szDeviceName[128], szAddress[16];
   ULONGLONG btAddress;
   If(InitSearchFTPDevice() == E_FUNC_SUCCEED){
```

```
dwRe = FindFirstFTPDevice(&dwPos, szDeviceName, & btAddress, 256);
        while(dwRe == E_FUNC_SUCCEED){
             FindNextFPTDevice(&dwPos, szDeviceName, & btAddress, 256);
             if(dwRe != E_FUNC_SUCCEED)
             break;
             …………
             wsprintf(szAddress, L"%04X%08X", GET_NAP(btAddress), 
GET_SAP(btAddress));
```

```
…………
}
```
**Requirements**

}

**OS Versions:** Windows CE 5.0 and later.

**Header:** sysapiax.h

### *PairDevice*

Pair terminal with other device.

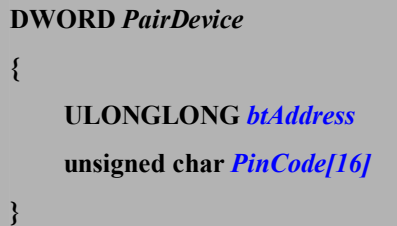

#### **Parameters**

*btAddress*

[in] The device address for pair with

*PinCode*

[in] The pin code for connection

### **Returned Values**

If the action succeeds, the returned value is  $E$  FUNC\_SUCCEED. If the action fails, possible returned values are **BT\_ERR\_PAIR\_FAIL, BT\_ERR\_DEVICE\_ERROR.** 

# **Example**

if(PairDevice(btAddress, PinCode) != E\_FUNC\_SUCCEED) AfxMessageBox(\_T("Pair fail"));

#### **Requirements**

**OS Versions:** Windows CE 5.0 and later.

**Header:** sysapiax.h

### *UnPairDevice*

Unpair terminal with other device.

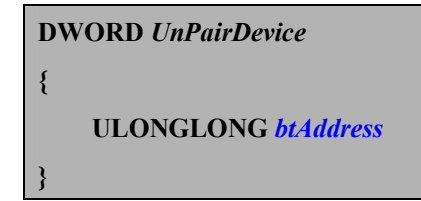

# **Parameters**

*btAddress*

[in] The device address for unpair

### **Returned Values**

If the action succeeds, the returned value is  $E$  FUNC\_SUCCEED. If the action fails, possible returned value is **BT\_ERR\_DEVICE\_ERROR.** 

# **Example**

PairDevice(btAddress, PinCode);

............

# UnPairDevice(btAddress);

# **Requirements**

**OS Versions:** Windows CE 5.0 and later.

**Header:** sysapiax.h

#### *GetComInfo*

Get com identifier index and amount from device hardware.

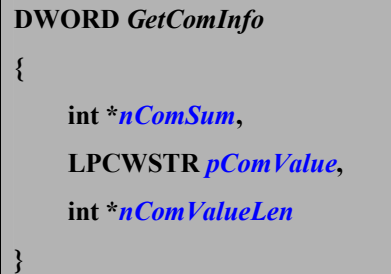

# **Parameters**

#### *nComSum*

[out] Receive the device com amount

#### *pComValue*

[out] The buffer to receive the device com identifier index

#### *nComValueLen*

[in/out] The **pComValue** buffer max size. If terminal com value length > nComValueLen, the nComValueLen receive current com value length.

# **Returned Values**

If the action succeeds, the returned value is  $E$  FUNC\_SUCCEED. If the action fails, possible returned value is **E\_FUNC\_ERROR, BT\_ERR\_INSUFFICIENT.** 

#### **Remarks**

If function return BT\_ERR\_INSUFFICIENT, nComValueLen will receive the com value length of terminal.

#### **Example**

WCHAR \* pComValue; int nComSum =  $0$ , nComValueLen =  $10$ ; pComValue = new WCHAR[nComValueLen]; DWORD dwErr = GetComInfo(&nComSum, pComValue, & nComValueLen);  $If$ (dwErr == BT\_ERR\_INSUFFICIENT){ Delete pComValue; pComValue = new WCHAR[nComValueLen]; GetComInfo(&nComSum, pComValue, & nComValueLen); }

# **Requirements**

**OS Versions:** Windows CE 5.0 and later.

**Header:** sysapiax.h

### *ConnectDevice*

Connect to Bluetooth device for SPP or FTP.

```
DWORD ConnectDevice
{
     ULONGLONG btAddress,
     CONNECT_INFO *Info,
     BOOL nConnect
}
```
# **Parameters**

*btAddress*

[in] The device address for connect

*Info*

[in] The device connect information., see CONNECT\_INFO data structure.

*nConnect*

[in] Connect status.  $1 \rightarrow$  connect,  $0 \rightarrow$  disconnect

#### **Returned Values**

If the action succeeds, the returned value is  $E$  FUNC\_SUCCEED. If the action fails, possible returned values are E\_FUNC\_ERROR, E\_FUNC\_PAR\_ERROR, BT\_ERR\_CHANNEL, BT\_ERR\_REG\_DEV\_FAIL, BT\_ERR\_DEVICE\_ERROR.

#### **Example**

if(ConnectDevice(btAddrecc, &Info, 1) = E\_FUNC\_SUCCEED){

…………

}

ConnectDevice(btAddress, &Info, 0);

### **Requirements**

**OS Versions:** Windows CE 5.0 and later.

**Header:** sysapiax.h

**Link Library:** sysapiax.lib

**Link DLL:** sysapiax.dll **Device:** PA60

### *GetConnectStatus*

Query the device connect status.

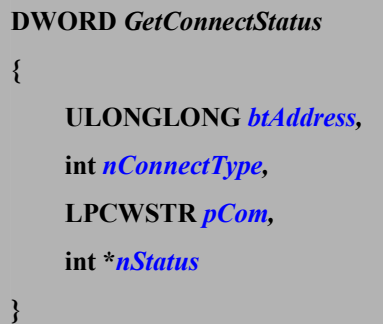

#### **Parameters**

*btAddress*

[in] Bluetooth device address

*nConnectType*

[in] Connect profile type.  $1 \rightarrow$  Serial port profile,  $2 \rightarrow$  File transfer profile

### *pCom*

[in] The connect com for Serial port profile, must be four characters long..

Contains "COM"+ com identifier index, for example "COM7". If

**nConnectType** parameter is 2 (FTP), **pCom** ben't to check

*nStatus*

[out] The device connect status

#### **Returned Values**

If the action succeeds, the returned value is  $E$  FUNC\_SUCCEED. If the action fails, possible returned value is E\_FUNC\_PAR\_ERROR.

#### **Example**

GetConnectStatus(btAddress, 1, \_T("COM7"), &nStatus);

if(nStatus)

AfxMessageBox( $T("SPP Connect!!")$ );

else

AfxMessageBox(\_T("SPP Disconnect"));

### **Requirements**

**OS Versions:** Windows CE 5.0 and later. **Header:** sysapiax.h
# *GetSPPClientChannel*

Get the device serial port profile channel.

**DWORD** *GetSPPClientChannel* **{ ULONGLONG** *btAddress***, int \****nChannel* **}**

#### **Parameters**

*btAddress*

[in] The device address which to get SPP channel *nChannel*

[out] Receive queried channel

# **Returned Values**

If the action succeeds, the returned value is  $E$  FUNC\_SUCCEED. If the action fails, possible returned values are E\_FUNC\_ERROR, BT\_ERR\_DEVICE\_ERROR.

## **Example**

if(GetSPPClientChannel(btAddress, &nChannel) != E\_FUNC\_SUCCEED) AfxMessageBox(\_T("Get channel fail!!"));

#### **Requirements**

**OS Versions:** Windows CE 5.0 and later.

**Header:** sysapiax.h

## *FindFirstFTPFile*

Get first file information from share folder in the connected device.

**DWORD** *FindFirstFTPFile* **{ WCHAR \****path***, FTP\_FILE \****File* **}**

### **Parameters**

*path*

[in] The path of connected device for search file.

*File*

[out] The first searched file information in the path, see FTP\_FILE data structure.

### **Returned Values**

If the action succeeds, the returned value is  $E$  FUNC\_SUCCEED. If the action fails, possible returned values are E\_FUNC\_PAR\_ERROR, BT\_ERR\_DEVICE\_NOT\_CONNECT, BT\_ERR\_FTP\_DIR\_FAIL, BT\_ERR\_FTP\_EMPTY\_FILE.

## **Example**

FTP\_FILE File; DWORD dwErr = FindFirstFTPFile( $T("\\"), \&$ File); If(dwErr==E\_FUNC\_SUCCEED){

Do{

…………

dwErr = FindNextFTPFile(&File); }while(dwErr == E\_FUNC\_SUCCEED);

}

#### **Requirements**

**OS Versions:** Windows CE 5.0 and later.

**Header:** sysapiax.h

## *FindNextFTPFile*

Get next file information from share folder in the connected device.

**DWORD** *FindNextFTPFile* **{ FTP\_FILE \****File* **}**

## **Parameters**

*File*

[out] The received file information, see FTP\_FILE data structure.

## **Returned Values**

If the action succeeds, the returned value is  $E$  FUNC\_SUCCEED. If the action fails, possible returned values are **E\_FUNC\_PAR\_ERROR**, BT\_ERR\_DEVICE\_NOT\_CONNECT, BT\_ERR\_FTP\_EMPTY\_FILE.

### **Example**

```
FTP_FILE File;
DWORD dwError = FindFirstFTPFile(T("\\", \&File);
If(dwErr == E_FUNC_SUCCEED)\{Do{
          …………
         dwErr = FindNextFTPFile(&File);}while(dwErr == E_FUNC_SUCCEED);
}
```
**Requirements**

**OS Versions:** Windows CE 5.0 and later.

**Header:** sysapiax.h

# *GetFTPFile*

Get file from share folder in the connected device.

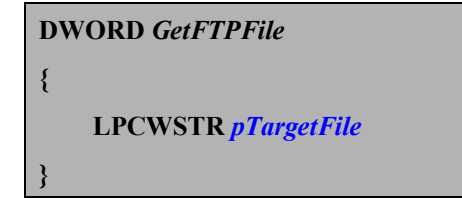

## **Parameters**

*pTargetFile*

[in] The file to get from connected device

### **Returned Values**

If the action succeeds, the returned value is  $E$  FUNC\_SUCCEED. If the action fails, possible returned values are E\_FUNC\_ERROR, E\_FUNC\_PAR\_ERROR, BT\_ERR\_DEVICE\_NOT\_CONNECT.

### **Example**

 $if(GetFTPFile(\_T(\text{tx})) != E_FUNC_SUCCEED)$ AfxMessageBox(\_T("Get file fail!!"));

## **Requirements**

**OS Versions:** Windows CE 5.0 and later.

**Header:** sysapiax.h

**Link Library:** sysapiax.lib **Link DLL:** sysapiax.dll

## *PutFTPFile*

Send file to share folder in the connected device.

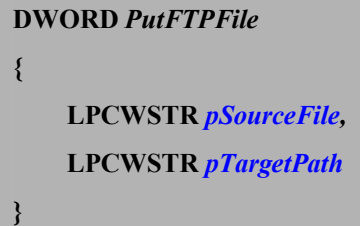

#### **Parameters**

*pSourceFile*

[in] The source file in the share folder to transfer to connected device.

*pTargetPath*

[in] The target path in the connected device to save file.

## **Returned Values**

If the action succeeds, the returned value is  $E$  FUNC\_SUCCEED. If the action fails, possible returned values are E\_FUNC\_ERROR, E\_FUNC\_PAR\_ERROR, BT\_ERR\_DEVICE\_NOT\_CONNECT.

### **Example**

 $if(PutFTPFile(\_T(\\Tenv� \t) = E_FUNC_SUCCEED)$ AfxMessageBox(\_T("Put file fail"));

### **Requirements**

**OS Versions:** Windows CE 5.0 and later.

**Header:** sysapiax.h

### *CreateFTPFolder*

Create a new folder to share folder in the connected device.

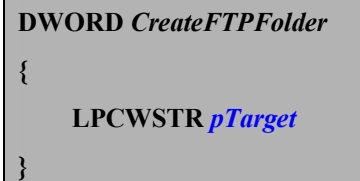

## **Parameters**

*pTarget*

[in] The folder which be created to share folder in the connected device

### **Returned Values**

If the action succeeds, the returned value is  $E$  FUNC\_SUCCEED. If the action fails, possible returned values are E\_FUNC\_ERROR, E\_FUNC\_PAR\_ERROR, BT\_ERR\_DEVICE\_NOT\_CONNECT.

### **Example**

if(CreateFTPFolder(\_T("\\ FTP Folder") != E\_FUNC\_SUCCEED) AfxMessageBox(\_T("Create folder fail!"));

# **Requirements**

**OS Versions:** Windows CE 5.0 and later.

**Header:** sysapiax.h

**Link Library:** sysapiax.lib **Link DLL:** sysapiax.dll

### *DeleteFTPFolder*

Delete folder from share folder in connected device.

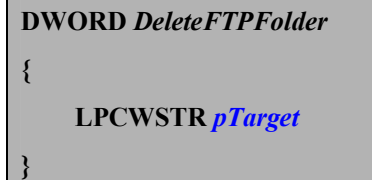

## **Parameters**

*pTarget*

[in] The folder will be deleted from share folder in the connected device

### **Returned Values**

If the action succeeds, the returned value is  $E$  FUNC\_SUCCEED. If the action fails, possible returned values are E\_FUNC\_ERROR, E\_FUNC\_PAR\_ERROR, BT\_ERR\_DEVICE\_NOT\_CONNECT.

### **Example**

if(DeleteFTPFolder(\_T("\\FTP Folder")) != E\_FUNC\_SUCCEED) AfxMessageBox(\_T("Delete folder fail!!"));

# **Requirements**

**OS Versions:** Windows CE 5.0 and later.

**Header:** sysapiax.h

**Link Library:** sysapiax.lib **Link DLL:** sysapiax.dll

### *DeleteFTPFile*

Delete file from share folder in connected device.

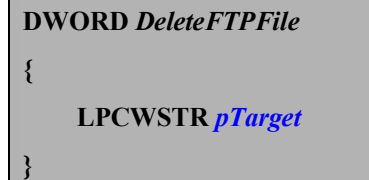

## **Parameters**

*pTarget*

[in] The file will be deleted from share folder in the connected device.

### **Returned Values**

If the action succeeds, the returned value is  $E$  FUNC\_SUCCEED. If the action fails, possible returned values are E\_FUNC\_ERROR, E\_FUNC\_PAR\_ERROR, BT\_ERR\_DEVICE\_NOT\_CONNECT.

### **Example**

if(DeleteFTPFile(\_T("\\ FTP Folder \\record.txt")) != E\_FUNC\_SUCCEED) AfxMessageBox(\_T("Delete file fail!!"));

# **Requirements**

**OS Versions:** Windows CE 5.0 and later.

**Header:** sysapiax.h

**Link Library:** sysapiax.lib **Link DLL:** sysapiax.dll

# **Bluetooth Structure**

# *CONNECT\_INFO Structure*

This setting file contains information used by ConnectDevice .

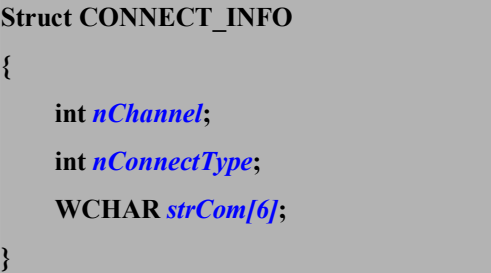

## **Members**

*nChannel*

The connect channel for Serial port profile

# *nCannectType*

Connect profile type.  $1 \rightarrow$  Serial port profile,  $2 \rightarrow$  File transfer profile

# *strCom*

The connect com for Serial port profile, must be four characters long.. Contains "COM"+ com identifier index, for example "COM7". If **nConnectType** member is 2 (FTP), **strCom** ben't to check

### **Structure Information**

**Header:** sysapiax.h **Device:** PA60

## *FTP\_FILE Structure*

This setting file contains information used by **FindFirstFTPFile**, FindNextFTPFile.

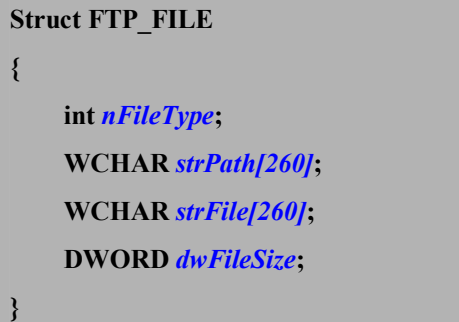

## **Members**

*nFileType*

File object profile type.  $0 \rightarrow$  File,  $1 \rightarrow$  Folder

*strPath*

The file path

*strFile*

The file name; It will be null if the object is a folder

*dwFileSize*

The file size , in bytes; It will be 0 if the object is a folder.

### **Structure Information**

**Header:** sysapiax.h **Device:** PA60

# **SCANAPIAX.DLL**

We supply SCANAPIAX.DLL to allow programmer to control scan device status. There are several functions for user to use. User can use WINCE develop tool which like Visual Studio 2005 to develop application program to control scanner.

In this library, there are three different ways to control scanner module. These are API\_SCAN, Scan2Key and Scanner related functinos. Each related function can be used to control scanner module in different way. These three related functions can not be used at the same time. User should decide a suitably way to develop application. The following shows functions description.

#### API\_SCAN Related Functions

User use API\_SCAN related functions to register application to SCANAPIAX.dll. API\_SCAN functions will send messages to report all activities, including error messages and scan data ready.

- API\_Register Register the application to SCANAPIAX.dll
- API\_Unregister Un-register the application from SCANAPIAX.dll
- API\_GetBarData Get barcode data into the buffer.
- API\_GetBarDataLength Return the scan data length.
- API\_GetBarType Return the barcode type.
- API\_GetError Get the error code.
- API\_GetSysError Return the system error code.
- API GoodRead Play sound and flash LED.
- API\_LoadSettingFromFile Loader scanner setting form file.
- API\_Reset Reset the scanner setting to default status.
- API\_ResetBarData Clear the data buffer that the next new scan data can come in.
- API\_SaveSettingToFile Save current scanner setting to file.
- API\_SaveSettingsToScanner Write the current scanner setting into scanner.
- S2K IsLoad Check the scan.exe is running or not.
- S<sub>2K</sub> Load Load or unload the scan.exe.
- SCAN\_QueryStatus Query scanner setting.
- SCAN\_SendCommand Send scanner command to change scanner status.
- SCAN\_ResumeSystem Enable/Disable scan key to resume system.
- SCAN\_BatchSetting Setup scanner in batch command.
- SCAN\_BatchRead Read scanner setting in batch command.
- GetScannerDevice Get scanner engine type.
- SCAN\_EnablePowerOnAlert—Setupt scanner light power on alert status
- SCAN\_GetPowerOnAlert—Get scanner power on alert status
- SCAN\_BatchSetting\_V1 Setup scanner in batch command.
- SCAN\_BatchRead\_V1 Read scanner setting in batch command.

### Scan2Key Related Functions

User use Scan2Key related functions to control scan.exe program. When scan.exe is loaded, scan data will send to key buffer. User application can be get scan data just like standard keyboard input.

- **PT** OpenScan2Key Execute scan.exe to scan barcode data into Terminal key buffer.
- PT\_CloseScan2Key Close scan.exe.
- PT\_SetToDefault Reset the scanner setting.

#### Scanner Related Functions

User use Scanner related functions to control scanner module without messages. When user use Scanner related functions, scan data will store in system buffer.

- PT\_EnableScanner Enable scanner to scan barcode.
- PT\_DiableScanner Disable scanner.
- PT\_CheckBarcodeData Check whether there is barcode data on system buffer.
- PT\_GetBarcodeData Get barcode data and type from system buffer.
- **PT** SetDeault Reset the scanner setting to default value.

### Scan Key Related Functions

- $\bullet$  EnableTriggerKey Enable and disable scan key.
- GetLibraryVersion Get the library version.
- GetTriggerKeyStatus Get scan key status.
- PressTriggerKey Trigger scan key.
- TriggerKeyStatus Get scan key press status.

#### Scan Command Table

The scan command table of terminal is used for SCAN\_QueryStatus and SCAN\_SendCommand functions. The scan command provides the different way to setup scan settings.

When user wants to use this library, user should link SCANAPIAX.DLL, SCANAPIAX.LIB and the relate functions header file (SCANAPIAX.H).

# **API\_SCAN Related Functions**

### *API\_Register*

Register the application to SCANAPIAX.dll, so that SCANAPIAX.dll can communication with the application. It will also open scanner module to working mode.

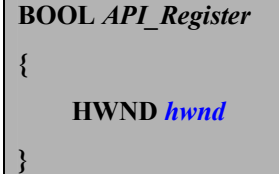

### **Parameters**

*hwnd*

[in] the window handle which library will send message to report all activities of scanner.

#### **Return Values**

Return TRUE if the operation is successful, otherwise return FALSE.

#### **Remarks**

The application must call API\_Unregister to unregister from the dll and close scanner module after done with scanner. The messages can be one of the followings:

SM\_DATA\_READY : Indicates that scan data is successfully reading and ready to retrieve.

SM\_ERROR\_SYS : Indicates a system error, which is caused by calling

system function. Call API\_GetSysError to get the

system error code.

SM\_ERROR\_API : Indicates an error. Call API\_GetError to get error code.

### **Example**

if(!API\_Register(theApp.GetMainWnd()->m\_hWnd))

AfxMessageBox(\_T("API\_Register FAIL!!"));

#### **Requirements**

**OS Versions:** Windows CE 5.0 and later.

**Header:** scanapiax.h

# *API\_Unregister*

Unregister the application from SCANAPIAX.dll and close scanner module.

**void** *API\_Unregister* **{ }**

### **Parameters**

*None*

# **Return Values**

None.

## **Example**

API\_Unregister();

## **Requirements**

**OS Versions:** Windows CE 5.0 and later.

**Header:** scanapiax.h

**Link Library:** scanapiax.lib

# *API\_GetBarData*

Get Barcode into the buffer. When you get the message SM\_DATA\_READY, call this function to get the barcode data.

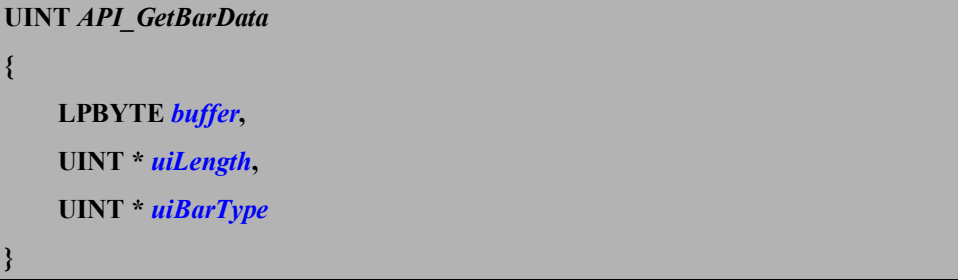

## **Parameters**

*buffer*

[out] buffer for string scanned data.

*uiLength*

[in/out] buffer size

*uiBarType*

[out] barcode type

# **Return Values**

Return 1 if the operation is successful, otherwise return 0.

## **Remarks**

If the buffer size is less than scan data, function return 0 and the parameter uiLength return the size of the buffer to get barcode data.

### **Example**

 $if(message == SM DATA READY)$ { CString strBarData, strBarType; UINTuiSize, uiType, i; char \*pBuf;

 $uiSize = uiType = 0;$ API\_GetBarData(NULL, &uiSize, &uiType);  $if(uiSize == 0)$ strBarData = \_T("No Data"); else{

```
pBuf = (char *)new char[uiSize+1];
             memset(pBuf, 0, uiSize+1);
             API_GetBarData((LPBYTE)pBuf, &uiSize, &uiType);
             strBarType.Format(_T("%d"), uiType);
             for(i = 0; i <strlen(pBuf); i++)
                   strBarData += * (pBuf + i);}
        AfxMessageBox( _T("Type:") + strBarType + _T("\r\nBarcode:") + 
strBarData);
        return 0;
```
}

**Requirements**

**OS Versions:** Windows CE 5.0 and later.

**Header:** scanapiax.h

# *API\_GetBarDataLength*

#### Get the scan data length.

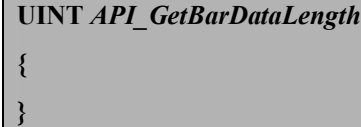

### **Parameters**

*None*

#### **Return Values**

Scan data length

#### **Example**

```
if(message == SM DATA READY){
```
CString strData;

UINT uiSize, uiType, i,uiLength;

char \*pBuf;

uiLength = API\_GetBarDataLength();

```
if(uilLength == 0)
```
 $strData = T("No Data");$ 

else{

 $uiSize = uiLength+1;$ 

pBuf = (char \*)new char[uiSize];

memset(pBuf, 0, uiSize);

API\_GetBarData((LPBYTE)pBuf, &uiSize, &uiType);

```
for(i = 0; i <strlen(pBuf); i++)
```
 $strData += * (pBuf + i);$ 

```
}
```
AfxMessageBox(strData);

```
return 0;
```
}

## **Requirements**

**OS Versions:** Windows CE 5.0 and later. **Header:** scanapiax.h **Link Library:** scanapiax.lib **Link DLL:** scanapiax.dll

```
Device: PA60
```
# *API\_GetBarType*

# Get the barcode type.

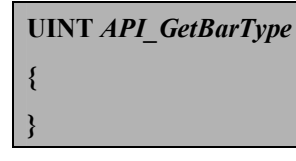

#### **Parameters**

*None*

### **Return Values**

Return the barcode type

#### **Remarks**

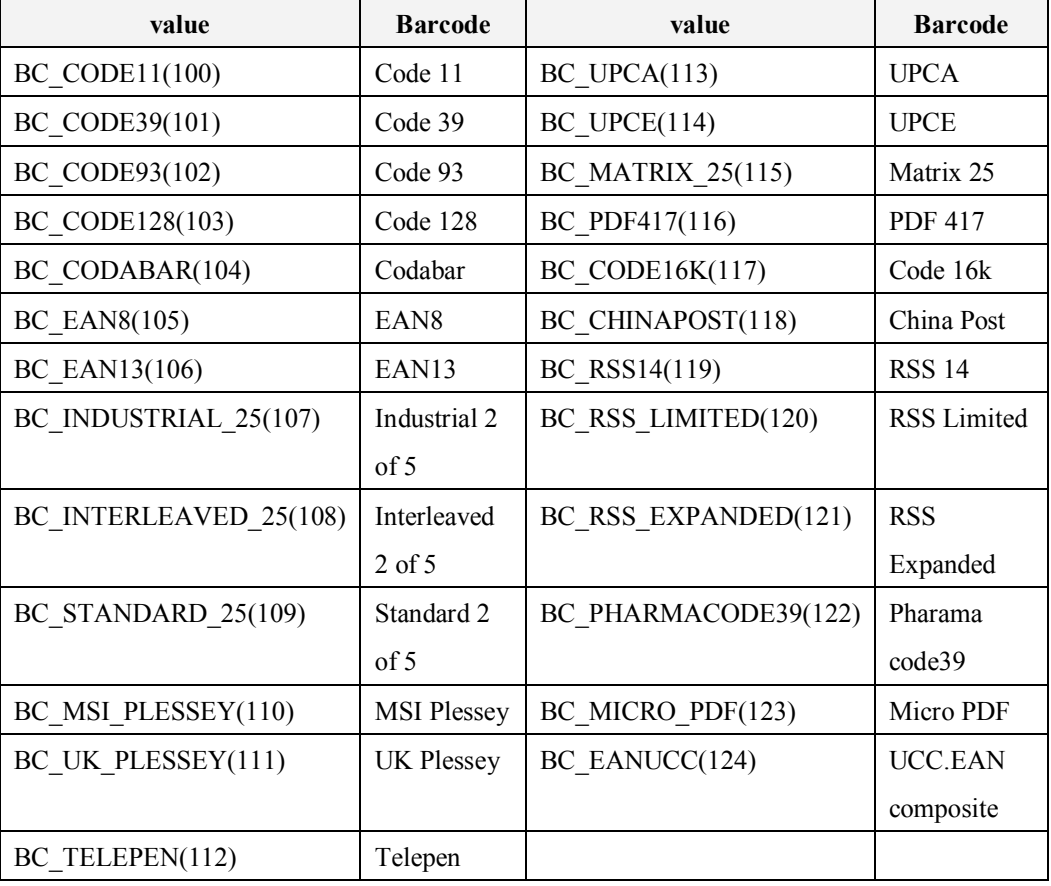

## **Example**

uiType = API\_GetBarType();

### **Requirements**

**OS Versions:** Windows CE 5.0 and later.

**Header:** scanapiax.h

# *API\_GetError*

Get the error code.

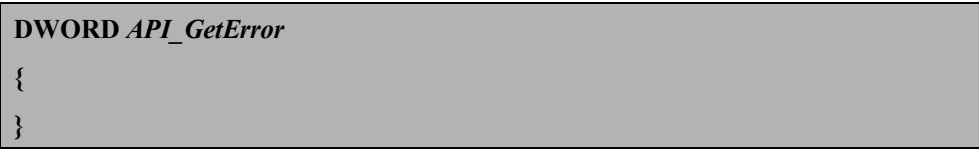

## **Parameters**

*None*

## **Return Values**

The return value can be one of the following table:

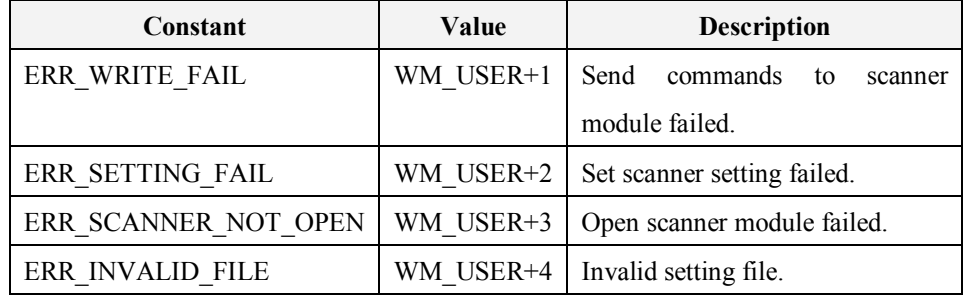

# **Example**

 $dwError = API$  GetError();

strMess.Format(\_T("API Error Code: %d"), dwError);

AfxMessageBox(strMess);

### **Requirements**

**OS Versions:** Windows CE 5.0 and later.

**Header:** scanapiax.h

**Link Library:** scanapiax.lib

**Link DLL:** scanapiax.dll

## *API\_GetSysError*

Get the system error code.

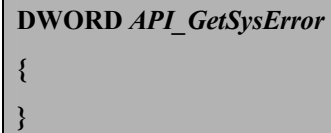

### **Parameters**

*None*

## **Return Values**

Return the system error code that is returned by GetLastError(). The description of system error code can be find in MSDN.

# **Example**

dwError = API\_GetSysError(); strMess.Format(\_T("System Error Code: %d"), dwError); AfxMessageBox(strMess);

# **Requirements**

**OS Versions:** Windows CE 5.0 and later.

**Header:** scanapiax.h

## *API\_GoodRead*

This function plays a sound when buzzer indication of scan module is enable and flashes the goodread LED when the LED indication of scan module is enable.

**void** *API\_GoodRead* **{**

#### **Parameters**

**}**

*None*

### **Return Values**

None.

### **Remarks**

Use API\_GoodRead() to indicate user barcode data is scanned. The buzzer indication of scan module can be set by scan configuration program in control panel. The LED indication of scan module can be set by SCAN\_SendCommand() function. If buzzer and LED indication are disable, the API\_GoodRead will do nothing.

#### **Example**

API\_GoodRead();

### **Requirements**

**OS Versions:** Windows CE 5.0 and later.

**Header:** scanapiax.h

*API\_LoadSettingsFromFile*

Load scanner setting from file.

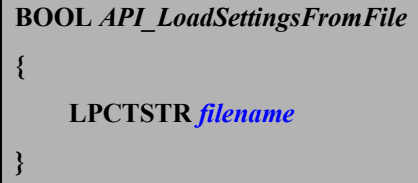

### **Parameters**

f*ilename*

[in] the scanner setting file( $*$ .axs)

## **Return Values**

Return TRUE if the operation is successful, otherwise return FALSE.

### **Example**

CString strFile;

CFileDialog dlg(TRUE, NULL, NULL, OFN\_FILEMUSTEXIST | OFN\_PATHMUSTEXIST);

 $if(dlg.DoModal() != IDOK)$ return;

strFile = dlg.GetPathName();

if(theApp.m\_API\_LoadSettingsFromFile(strFile))

AfxMessageBox(\_T("Load form file Succeed"));

### else

AfxMessageBox( $T("Load from file Fair))$ ;

#### **Requirements**

**OS Versions:** Windows CE 5.0 and later **Header:** scanapiax.h

# *API\_Reset*

Reset the scanner setting to the default.

# **BOOL** *API\_Reset*

#### **Parameters**

**{ }**

*None*

## **Return Values**

Return TRUE if the operation is successful, otherwise return FALSE.

## **Example**

if(API\_Reset())

AfxMessageBox(\_T("Reset Succeed"));

else

AfxMessageBox(\_T("Reset Fail"));

#### **Requirements**

**OS Versions:** Windows CE 5.0 and later.

**Header:** scanapiax.h

**Link Library:** scanapiax.lib

# *API\_ResetBarData*

Clear the data buffer that the next new scan data can come in.

**void** *API\_ResetBarData* **{**

### **Parameters**

**}**

*None*

# **Return Values**

None.

# **Example**

API\_ResetBarData();

## **Requirements**

**OS Versions:** Windows CE 5.0 and later.

**Header:** scanapiax.h

**Link Library:** scanapiax.lib

# *API\_SaveSettingsToFile*

Save current scanner settings to file. The extension file name is "axs".

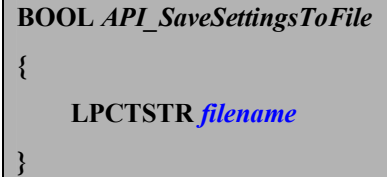

## **Parameters**

### *filename*

[in] the file name for the setting file.

## **Return Values**

Return TRUE if the operation is successful, otherwise return FALSE.

#### **Example**

## CString strFile;

CfileDialog dlg(FALSE, \_T("axs"), NULL, OFN\_CREATEPROMPT, \_T("Scanner Settings Files (\*.axs) |\*.axs || "));

 $if(dlg.DoModal() != IDOK)$ return;

strFile = dlg.GetPathName();

if(API\_SaveSettingsToFile(strFile))

AfxMessageBox( $T("Save to file Succeed"))$ ;

### else

AfxMessageBox( $T("Save to file Fair$ );

#### **Requirements**

**OS Versions:** Windows CE 5.0 and later **Header:** scanapiax.h **Link Library:** scanapiax.lib **Link DLL:** scanapiax.dll **Device:** PA60

## *API\_SaveSettingsToScanner*

Write the current scanner setting into scanner.

**BOOL** *API\_SaveSettingsToScanner*

#### **Parameters**

**{ }**

*None*

## **Return Values**

Return TRUE if the operation is successful, otherwise return FALSE.

### **Example**

if(API\_SaveSettingsToScanner())

AfxMessageBox(\_T("Save to Scanner Succeed"));

else

AfxMessageBox(\_T("Save to Scannere Fail"));

## **Requirements**

**OS Versions:** Windows CE 5.0 and later.

**Header:** scanapiax.h

# *S2K\_IsLoad*

Check the application scan.exe(scan barcode data into key buffer) is running.

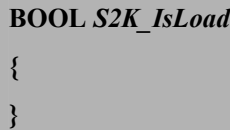

## **Parameters**

*None*

## **Return Values**

The return value TRUE indicates that scan.exe is running. The return value FALSE indicates that scan.exe is not running.

## **Example**

```
if(S2K_IsLoad()){
```
AfxMessageBox(\_T("scan.exe load"));

else

AfxMessageBox(\_T("scan.exe does not load"));

#### **Requirements**

**OS Versions:** Windows CE 5.0 and later.

**Header:** scanapiax.h

**Link Library:** scanapiax.lib

*S2K\_Load*

Load or unload the scan.exe.

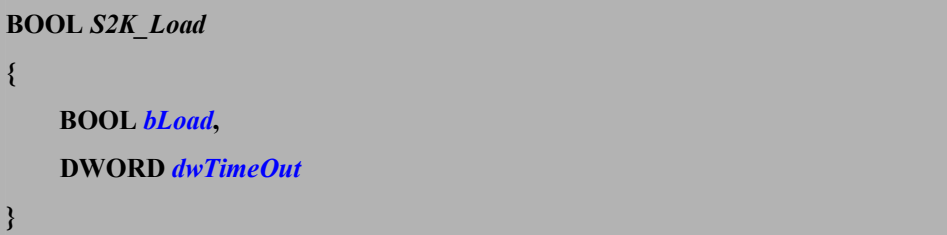

## **Parameters**

*bLoad*

[in] To set true to load scan.exe and false to unload scan.exe

*dwTimeOut*

[in] When unload scan.exe it will wait until the scan.exe closed or timeout by this parameter.

### **Return Values**

Return TRUE if the operation is successful, otherwise return FALSE.

### **Example**

if(S2K\_Load(FALSE,1000)){

AfxMessageBox(\_T("unload scan.exe success"));

else

AfxMessageBox(\_T("unload scan.exe failed"));

### **Requirements**

**OS Versions:** Windows CE 5.0 and later.

**Header:** scanapiax.h

**Link Library:** scanapiax.lib

# *SCAN\_QueryStatus*

Query current scanner setting.

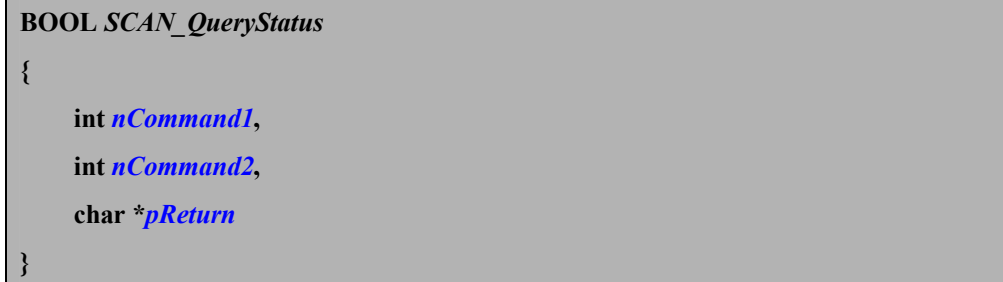

## **Parameters**

*nCommand1*

[in] See scan command table.

*nCommand2*

[in] See scan command table.

#### *pReturn*

[out] The current scanner setting. This buffer size must be large than 100.

### **Return Values**

Return TRUE if the operation is successful, otherwise return FALSE.

#### **Remarks**

The pReturn value is depending on nCommand1 and nCommand2. The nCommand1 and nCommand2 decide which scanner setting to be queried.

#### **Example**

char \*pValue;  $pValue = (char *)new char[100];$ memset(pValue, 0, 100); //query Buzzer indication setting

SCAN\_QueryStatus(5, 3, pValue);

#### **Requirements**

**OS Versions:** Windows CE 5.0 and later.

**Header:** scanapiax.h

# *SCAN\_SendCommand*

Send scanner command to change scanner status.

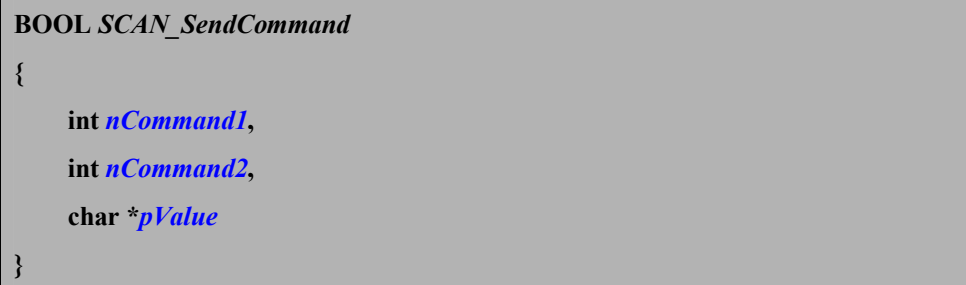

#### **Parameters**

*nCommand1*

[in] See scan command table.

*nCommand2*

[in] See scan command table.

*pValue*

[in] See scan command table.

## **Return Values**

Return TRUE if the operation is successful, otherwise return FALSE.

## **Example**

//Enable Buzzer indication setting

if(SCAN\_SendCommand $(5, 3, "1")$ )

AfxMessageBox(\_T("Setup complete"));

else

AfxMessageBox(\_T("Setup false"));

## **Requirements**

**OS Versions:** Windows CE 5.0 and later. **Header:** scanapiax.h **Link Library:** scanapiax.lib **Link DLL:** scanapiax.dll **Device:** PA60

# *SCAN\_ResumeSystem*

Enable/Disable scan key to resume system

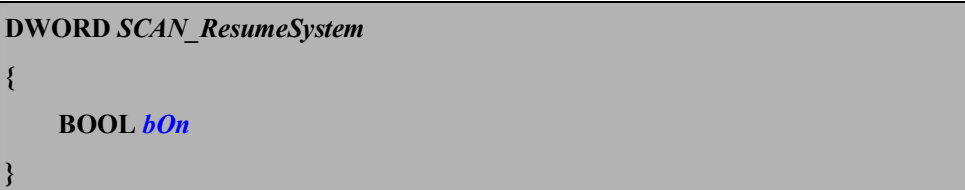

### **Parameters**

*bOn*  $\lceil$ in]

## **Return Values**

Return 0 if function succeed; return the system error code that is returned by GetLastError(). The description of system error code can be find in MSDN..

# **Example**

//Enable scan key to resume system

if(SCAN\_ResumeSystem $(1) == 0$ )

AfxMessageBox( $T("Enable scan key to resume system succeed"))$ ;

else

AfxMessageBox( $T("Enable scan key to resume system fail"))$ ;

### **Requirements**

**OS Versions:** Windows CE 5.0 and later.

**Header:** scanapiax.h

**Link Library:** scanapiax.lib

*SCAN\_BatchSetting*

Setup scanner in batch command

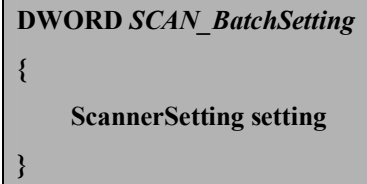

#### **Parameters**

#### *setting*

[in] The scanner setting configure. The barcode setting refer to scan command

## table.

#### **Return Values**

Return: FALSE if the operation is success, otherwise return SM\_ERROR\_SYSTEM, SM\_ERROR\_API,

### **Example**

ScannerSetting setting; setting.Code11.m\_uiRead = 1; setting.Code39.m\_uiRead = 1;

…………

SCAN\_BatchSetting(setting);

### **Requirements**

**OS Versions:** Windows CE 5.0 and later.

**Header:** scanapiax.h

**Link Library:** scanapiax.lib

# *SCAN\_BatchRead*

Read scanner setting in batch command

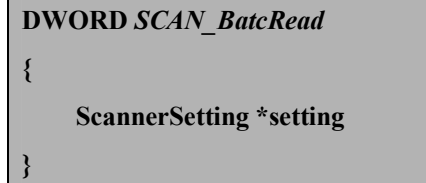

### **Parameters**

*setting*

[in] The buffer is to receive scanner setting configure. The barcode setting refer to scan command table.

## **Return Values**

Return FALSE if the operation is success, ERR\_SCANNER\_NOT\_OPEN if the scanner is not opened.

### **Example**

ScannerSetting setting; SCAN\_BatchRead(&setting);

## **Requirements**

**OS Versions:** Windows CE 5.0 and later.

**Header:** scanapiax.h

## *GetScannerDevice*

# Get scanner device type

**DWORD** *GetScannerDevice* **{ }**

### **Parameters**

*None*

## **Return Values**

Return FALSE if the scanner device is not ready

- $1 \rightarrow 1D$  scanner engine
- $2 \rightarrow 2D$  scan engine

#### **Example**

int nDevice;

nDevice = GetScannerDevice(); If(nDevice == 1){  $\frac{1}{1}$  // 1D scanner } Else if(nDevice ==  $2$ ){ // 2D scanner }

## **Requirements**

**OS Versions:** Windows CE 5.0 and later.

**Header:** scanapiax.h

**Link Library:** scanapiax.lib

## *SCAN\_EnablePowerOnAlert*

Set the scanner light power on alert status

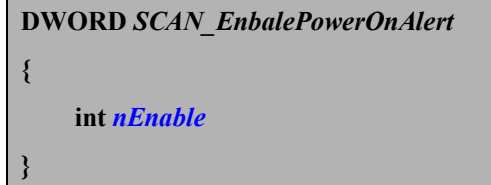

## **Parameters**

*nEnable*

[in] TRUE to enable scanner light when scanner power on and False to dable scanner light when scanner power on

# **Return Values**

If function succeeds, the return value is  $E$  FUNC\_SUCCEED. If function fails, possible return value are ERR\_SCANNER\_NOT\_OPEN, E\_FUNC\_PAR\_ERROR, E\_SCAN\_SETTING\_FAIL.

### **Example**

int nError; nError = SCAN\_EnablePowerOnAlert(TRUE); If(nError == 0){ // Function succeed } else{ // Function fail }

**Requirements**

**OS Versions:** Windows CE 5.0 and later.

**Header:** scanapiax.h

**Link Library:** scanapiax.lib **Link DLL:** scanapiax.dll
## *SCAN\_GetPowerOnAlert*

Get scanner power on alert status

**int** *SCAN\_GetPowerOnAlert* **{ }**

#### **Parameters**

*None*

## **Return Values**

Return: FALSE if the scanner power on alert is disable

1 if the scanner power on alert is enable

## **Example**

If(SCAN\_GetPowerOnAlert()){ // Scanner power on alert is enable } else){ // Scanner power on alert is disable }

#### **Requirements**

**OS Versions:** Windows CE 5.0 and later.

**Header:** scanapiax.h

## *SCAN\_BatchSetting\_V1*

Setup scanner in batch command

**DWORD** *SCAN\_BatchSetting\_V1* **{ ScannerSetting\_V1 setting }**

#### **Parameters**

*setting*

[in] The scanner setting configure. The barcode setting refer to scan command table.

## **Return Values**

Return: FALSE if the operation is success, otherwise return SM\_ERROR\_SYSTEM, SM\_ERROR\_API,

## **Remark:**

It can setup more setting than SCAN\_BatchSetting() 7-1(Scanning mode), 7-2(Standby duration), 7-12(Stand mode)

## **Example**

ScannerSetting V1 setting; setting.Code11.m\_uiRead = 1; setting.Code39.m\_uiRead = 1; ………………

SCAN\_BatchSetting\_V1(setting);

## **Requirements**

**OS Versions:** Windows CE 5.0 and later.

**Header:** scanapiax.h

## *SCAN\_BatchRead\_V1*

Read scanner setting in batch command

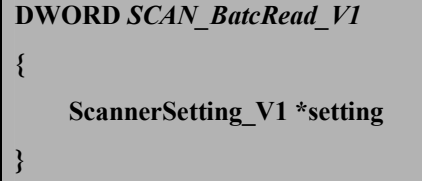

## **Parameters**

*setting*

[out] The buffer is to receive scanner setting configure. The barcode setting refer to scan command table.

## **Return Values**

Return FALSE if the operation is success, ERR\_SCANNER\_NOT\_OPEN if the scanner is not opened.

#### **Remark:**

It can get more setting than SCAN\_BatchRead() 7-1(Scanning mode), 7-2(Standby duration), 7-12(Stand mode)

## **Example**

ScannerSetting V1 setting; SCAN\_BatchRead\_V1(&setting);

#### **Requirements**

**OS Versions:** Windows CE 5.0 and later. **Header:** scanapiax.h **Link Library:** scanapiax.lib **Link DLL:** scanapiax.dll **Device:** PA60

## **Scan2Key Related Functions**

## *PT\_OpenScan2Key*

Execute scan.exe to scan barcode data into Terminal key buffer.

**BOOL** *PT\_OpenScan2Key* **{ }**

#### **Parameters**

*None*

## **Return Values**

Return TRUE if the operation is successful, otherwise return FALSE.

## **Example**

BOOL bResult; bResult = PT\_OpenScan2Key(); if(!bResult) AfxMessageBox(\_T("PT\_OpenScan2Key fail"));

## **Requirements**

**OS Versions:** Windows CE 5.0 and later.

**Header:** scanapiax.h

## *PT\_CloseScan2Key*

## Close scan.exe.

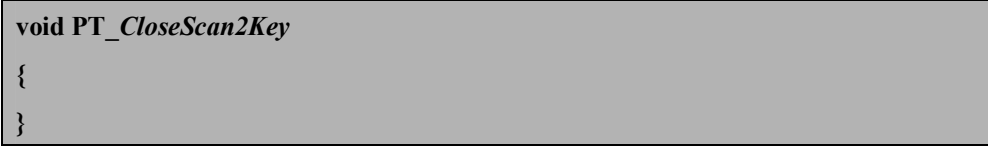

## **Parameters**

*None*

## **Return Values**

None.

## **Example**

PT\_CloseScan2Key()

## **Requirements**

**OS Versions:** Windows CE 5.0 and later.

**Header:** scanapiax.h

**Link Library:** scanapiax.lib

## *PT\_SetToDefault*

Reset the scanner setting. All scanner setting will reset to default value.

**int** *PT\_SetToDefault* **{ }**

## **Parameters**

*None*

## **Return Values**

Return 1 if the operation is successful, otherwise return 0.

## **Example**

if(!PT\_SetToDefault())

AfxMessageBox(\_T("PT\_SetToDefault fail"));

#### **Requirements**

**OS Versions:** Windows CE 5.0 and later.

**Header:** scanapiax.h

**Link Library:** scanapiax.lib

## **Scanner Related Functions**

## *PT\_EnableScanner*

Enable scanner to scan barcode. This function creates a thread to get scan data from scanner module and store scan data in the system buffer. Application can use function call PT\_GetBarcodeData to get scan data from system buffer.

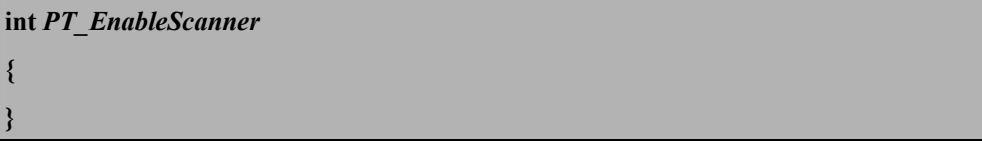

#### **Parameters**

*None*

## **Return Values**

Return

0 if the operation is successful,

ERR\_INVALID\_SCANNER\_VER if scanner firmare is invalid

1 if the operation is fail

#### **Example**

if(PT\_EnableScanner()) AfxMessageBox(\_T("PT\_EnableScanner fail"));

## **Requirements**

**OS Versions:** Windows CE 5.0 and later.

**Header:** scanapiax.h

**Link Library:** scanapiax.lib

## *PT\_DisableScanner*

This function will close scanner module.

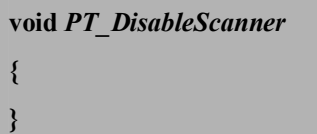

#### **Parameters**

*None*

## **Return Values**

None.

## **Example**

PT\_DisableScanner();

## **Requirements**

**OS Versions:** Windows CE 5.0 and later.

**Header:** scanapiax.h

**Link Library:** scanapiax.lib

## *PT\_CheckBarcodeData*

Check whether there is available barcode data in system buffer.

**BOOL** *PT\_CheckBarcodeData*

#### **Parameters**

**{ }**

*None*

## **Return Values**

This function returns TRUE if there are barcode data in system buffer. This function returns FALSE if there are no barcode data in system buffer.

## **Example**

if(PT\_CheckBarcodeData())

m strScanData =  $T("There are barcode data in system buffer");$ 

else

m strScanData =  $T("There are no barcode data in system buffer");$ 

#### **Requirements**

**OS Versions:** Windows CE 5.0 and later.

**Header:** scanapiax.h

**Link Library:** scanapiax.lib

## *PT\_GetBarcodeData*

Get Barcode data and type from system buffer.

```
BOOL PT_GetBarcodeData
{
     UINT * uiBarType,
     Char * pBuffer,
     UINT * uiMaxBufferLen
}
```
## **Parameters**

```
uiBarType
```
[out] barcode type.

*pBuffer*

[out] buffer for storing scanned data...

```
uiMaxBufferLen
```
[in/out] The max buffer size

#### **Return Values**

Return TRUE if the operation is successful, otherwise return FALSE.

#### **Remarks**

If the buffer size is less than scan data, function return 0 and the parameter uiMaxBufferLen return the size of barcode data.

#### **Example**

```
if(PT_CheckBarcodeData()){
     if(PT_GetBarcodeData(&uiBarType, pBarData, &uiMaxLen)){
           for(i = 0; i <strlen(pBarData); i++)m strScanData += *(pBarData + i);
     }
     else
```
m\_strScanData = \_T("Can't get scan data");

}

else

m\_strScanData = \_T("No Scan Data");

#### **Requirements**

**OS Versions:** Windows CE 5.0 and later.

**Header:** scanapiax.h

## *PT\_SetDefault*

Reset the scanner setting to default value.

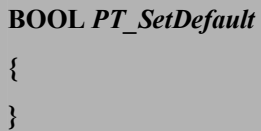

#### **Parameters**

*None*

## **Return Values**

Return TRUE if the operation is successful, otherwise return FALSE.

## **Example**

if(PT\_SetDefault())

AfxMessageBox(\_T("PT\_SetDefault succeed"));

## else

AfxMessageBox(\_T("PT\_SetDefault fail"));

## **Requirements**

**OS Versions:** Windows CE 5.0 and later.

**Header:** scanapiax.h

## **Scan Key Related Functions**

#### *EnableTriggerKey*

This function will enable or disable scan key.

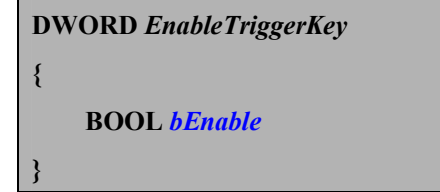

## **Parameters**

*bEnable*

[in] Flag that indicates whether enable scan key(TRUE) or disable scan key(FALSE).

#### **Return Values**

If function succeeds, the return value is E\_FUNC\_SUCCEED. If function fails, the return value is **E\_FUNC\_ERROR, E\_FUNC\_PAR\_ERROR.** 

#### **Remarks**

This function is meaningful only if scanner is opened. The warm reset will enable scan key automatically.

#### **Example**

BOOL bResult;

bResult = EnableTriggerKey(TRUE);

if(bResult)

AfxMessageBox(\_T("EnableTriggerKey Succeed"));

Else

AfxMessageBox(\_T("EnableTriggerKey Fail"));

#### **Requirements**

**OS Versions:** Windows CE 5.0 and later.

**Header:** scanapiax.h

## *GetLibraryVersion*

Get library version number.

**int** *GetLibraryVersion* **{ }**

#### **Parameters**

*None*

## **Return Values**

The version number. If the return value is 101, it means that dll version is 1.01

## **Example**

int nVersion; CString strTemp; nVersion = GetLibraryVersion(); strTemp.Format( $T("Version = %d"), nVersion);$ AfxMessageBox(strTemp);

## **Requirements**

**OS Versions:** Windows CE 5.0 and later.

**Header:** scanapiax.h

## *GetTriggerKeyStatus*

This function will get scan key status.

**DWORD** *GetTriggerKeyStatus*

## **Parameters**

**{ }**

*None.*

## **Return Values**

The return value 1 indicates that scan key is enable. The return value 0 indicates that scan key is disable.

## **Example**

if(GetTriggerKeyStatus())

AfxMessageBox( $T("scan key enable!"))$ ;

else

AfxMessageBox( $T("scan key disable!"))$ ;

#### **Requirements**

**OS Versions:** Windows CE 5.0 and later.

**Header:** scanapiax.h

**Link Library:** scanapiax.lib

## *PressTriggerKey*

This function will trigger scan key.

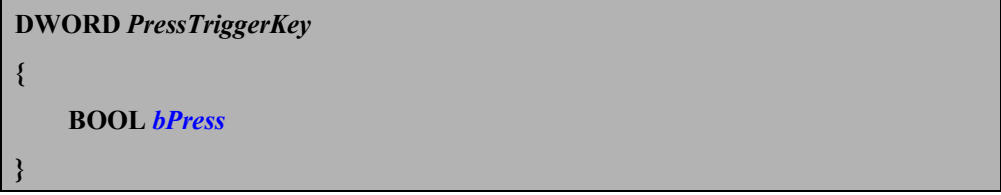

## **Parameters**

## *bPress*

[in] Flag that indicates whether press scan key(TRUE) or release scan key(FALSE).

## **Return Values**

If function succeeds, the return value is E\_FUNC\_SUCCEED. If function fails, the return value is  $E$  FUNC ERROR.

#### **Remarks**

This function is meaningful only if scanner is opened.

## **Example**

PressTriggerKey(TRUE); Sleep(1000); PressTriggerKey(FALSE);

## **Requirements**

**OS Versions:** Windows CE 5.0 and later. **Header:** scanapiax.h **Link Library:** scanapiax.lib **Link DLL:** scanapiax.dll **Device:** PA60

## *TriggerKeyStatus*

This function will get scan key press status.

**DWORD** *TriggerKeyStatus* **{**

#### **Parameters**

**}**

*None.*

## **Return Values**

The return value 1 indicates that scan key is pressed. The return value 0 indicates that scan key is released.

## **Example**

```
if(TriggerKeyStatus())
```
AfxMessageBox( $T("scan key pressed!"))$ ;

else

AfxMessageBox( $T("scan key release!"))$ ;

#### **Requirements**

**OS Versions:** Windows CE 5.0 and later.

**Header:** scanapiax.h

**Link Library:** scanapiax.lib

# **Scan Command Table**

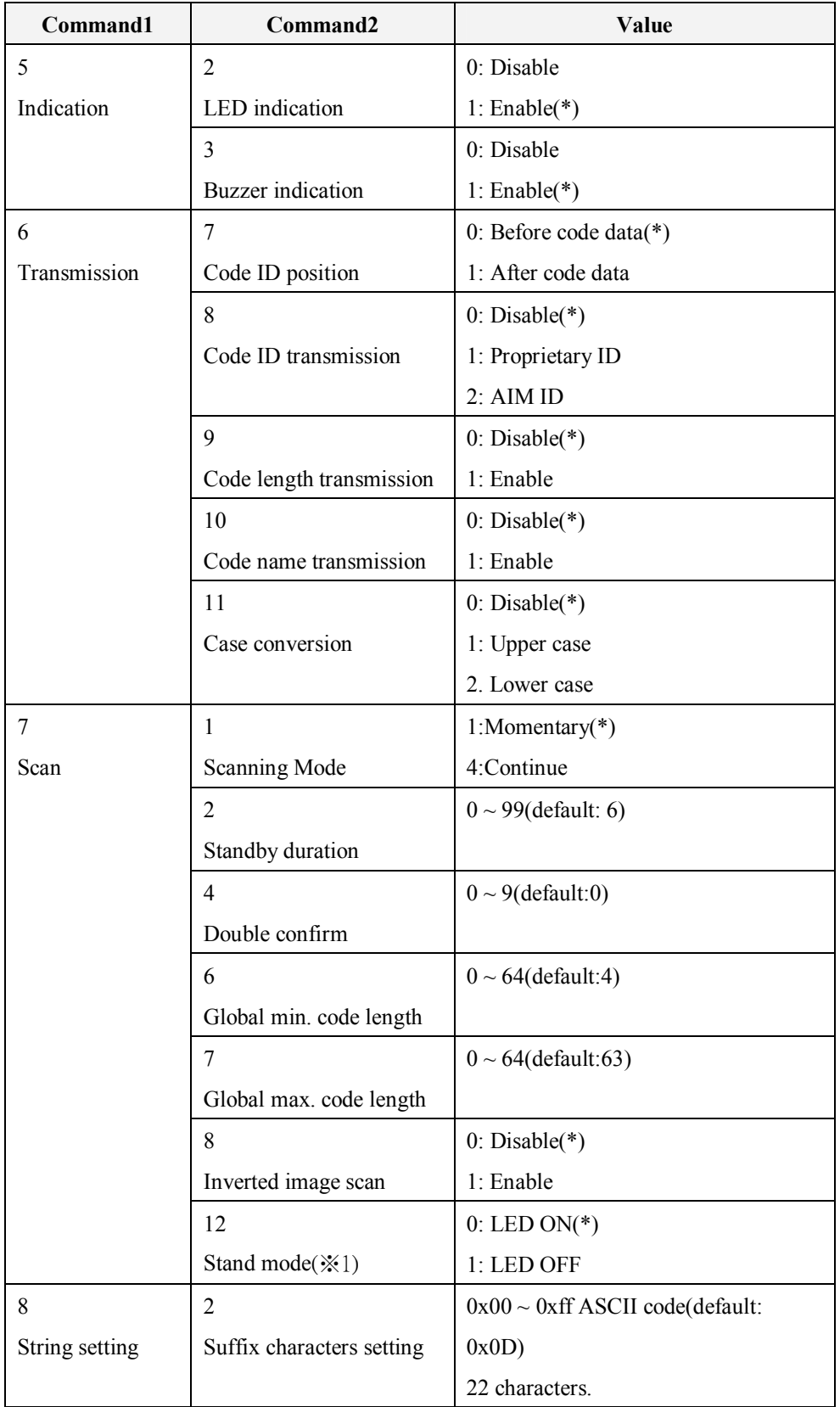

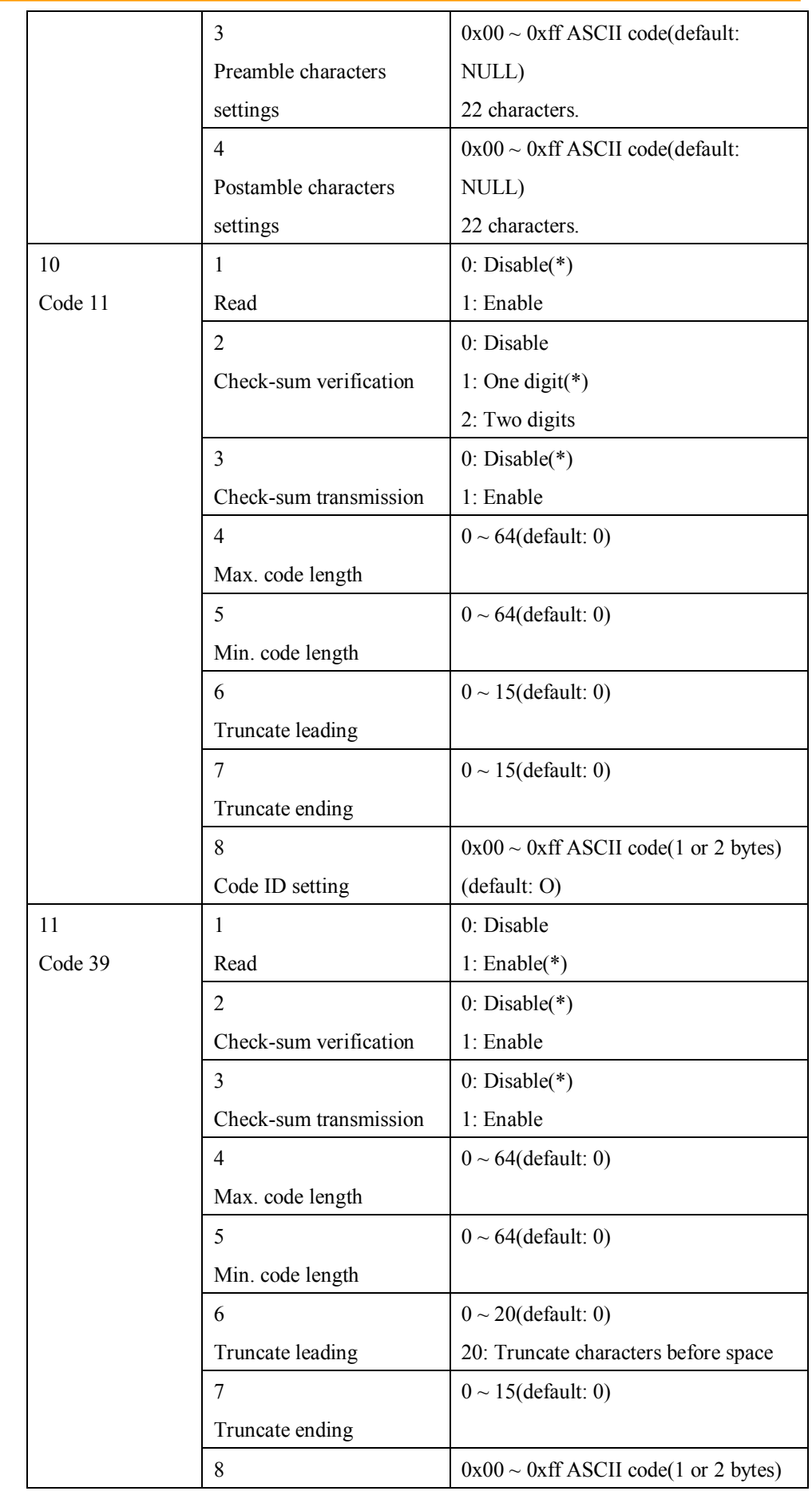

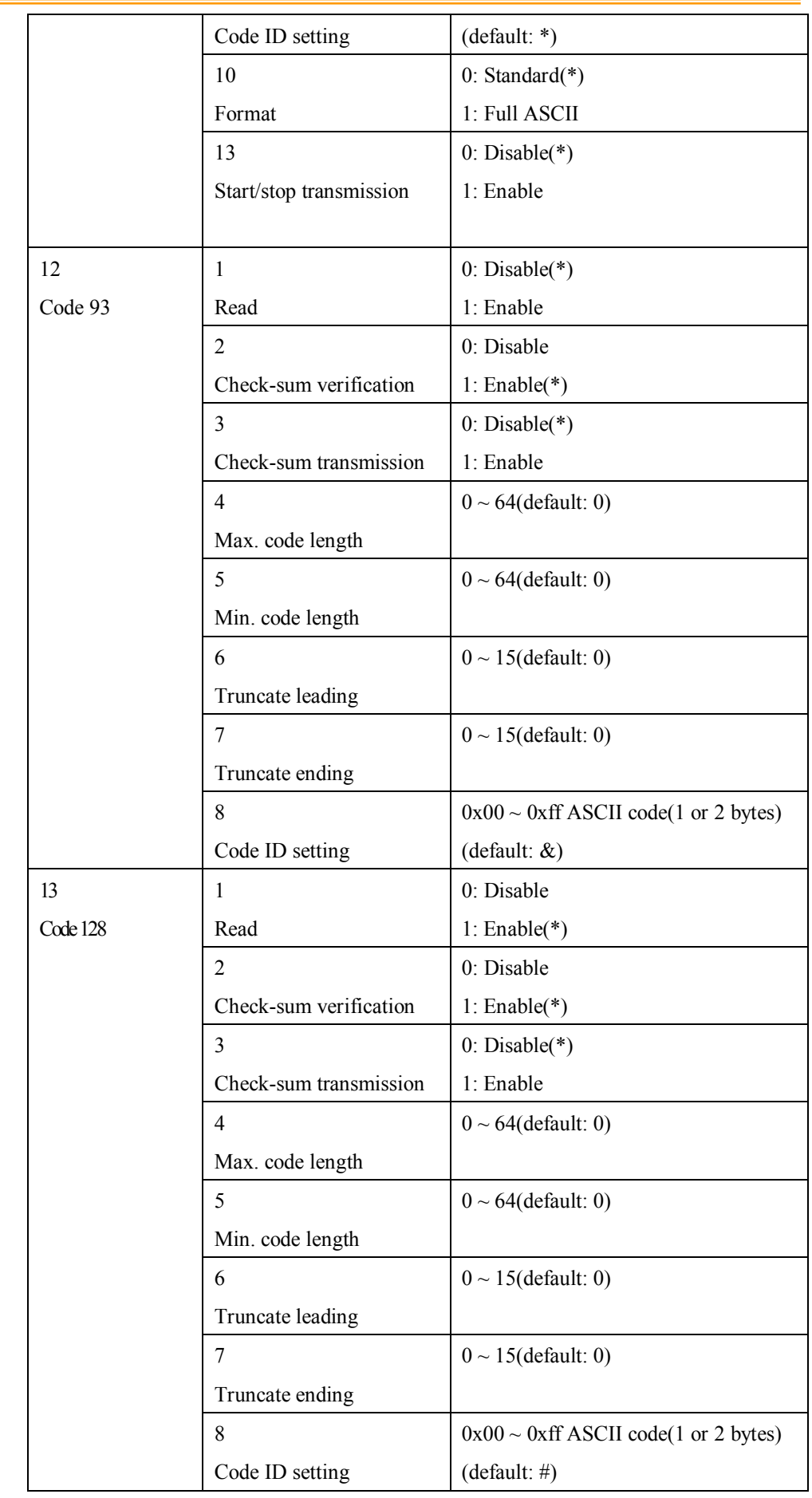

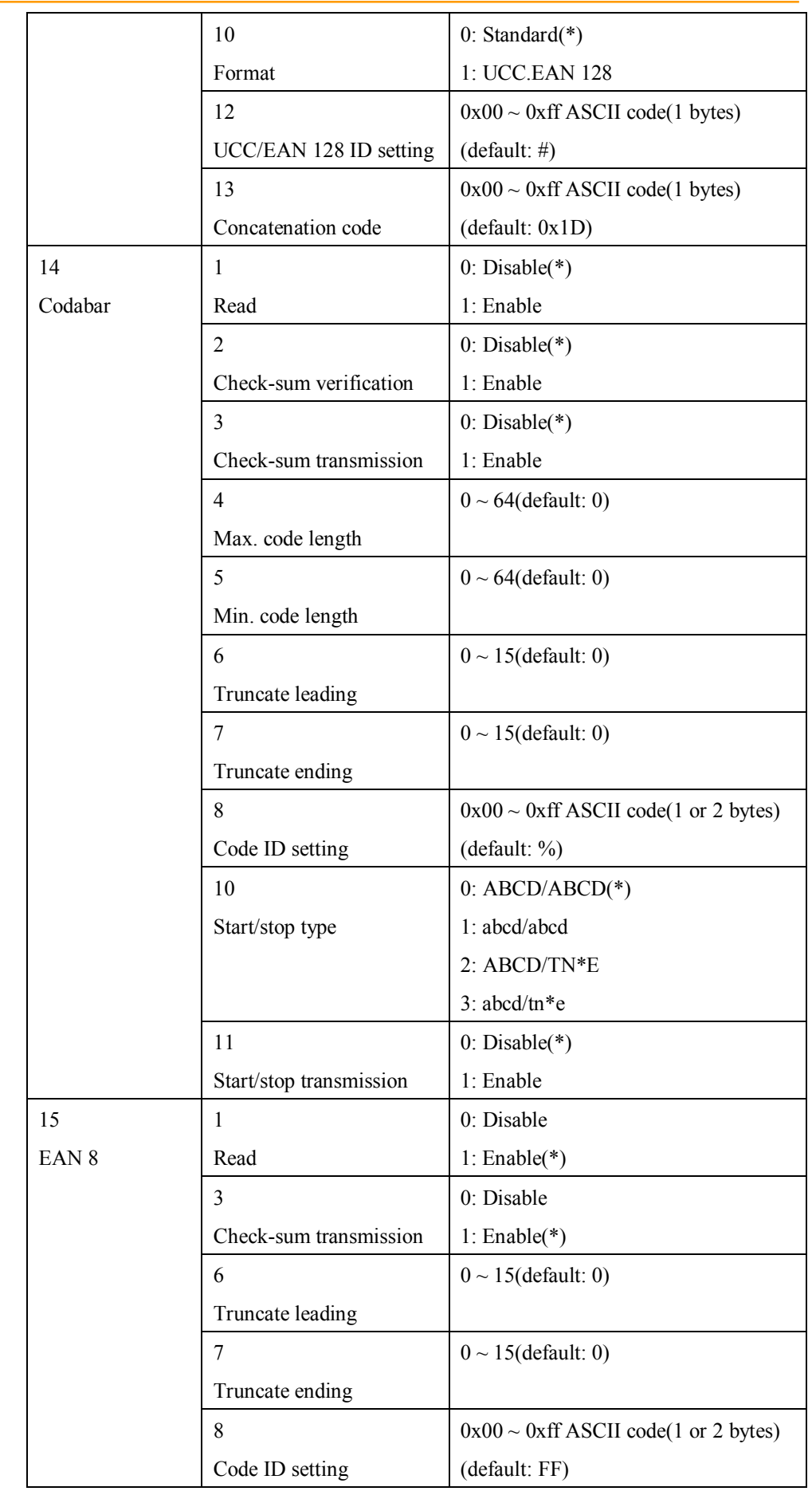

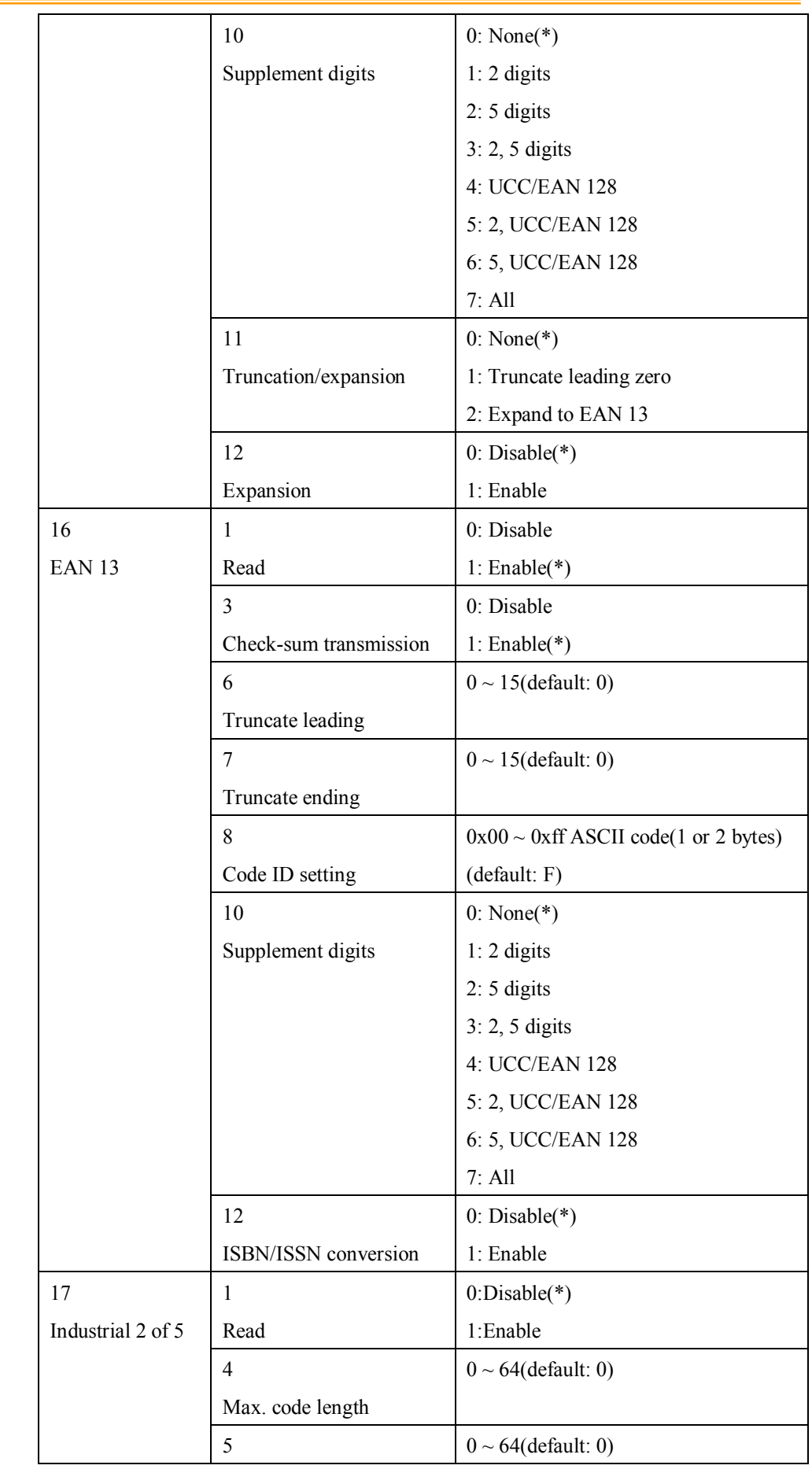

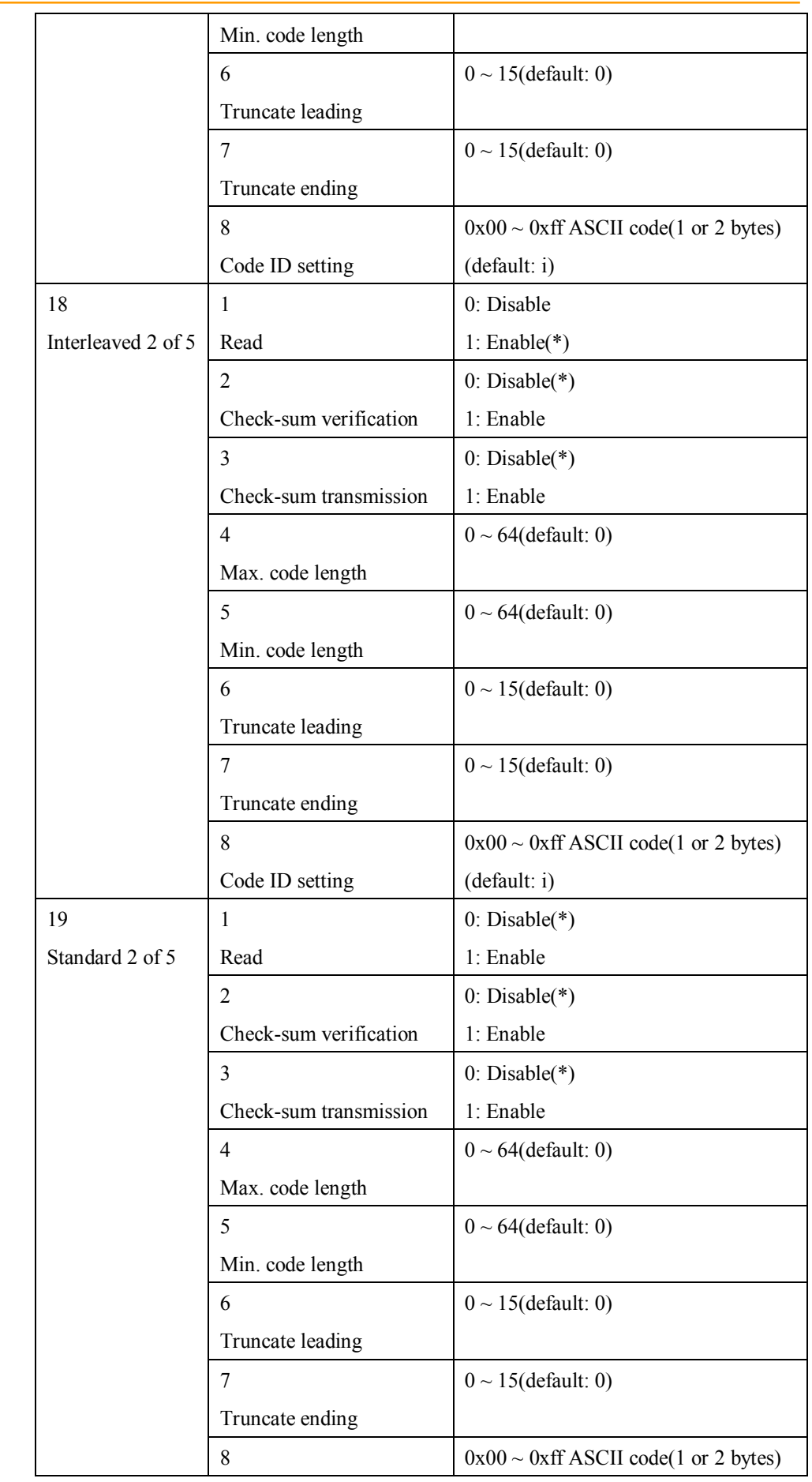

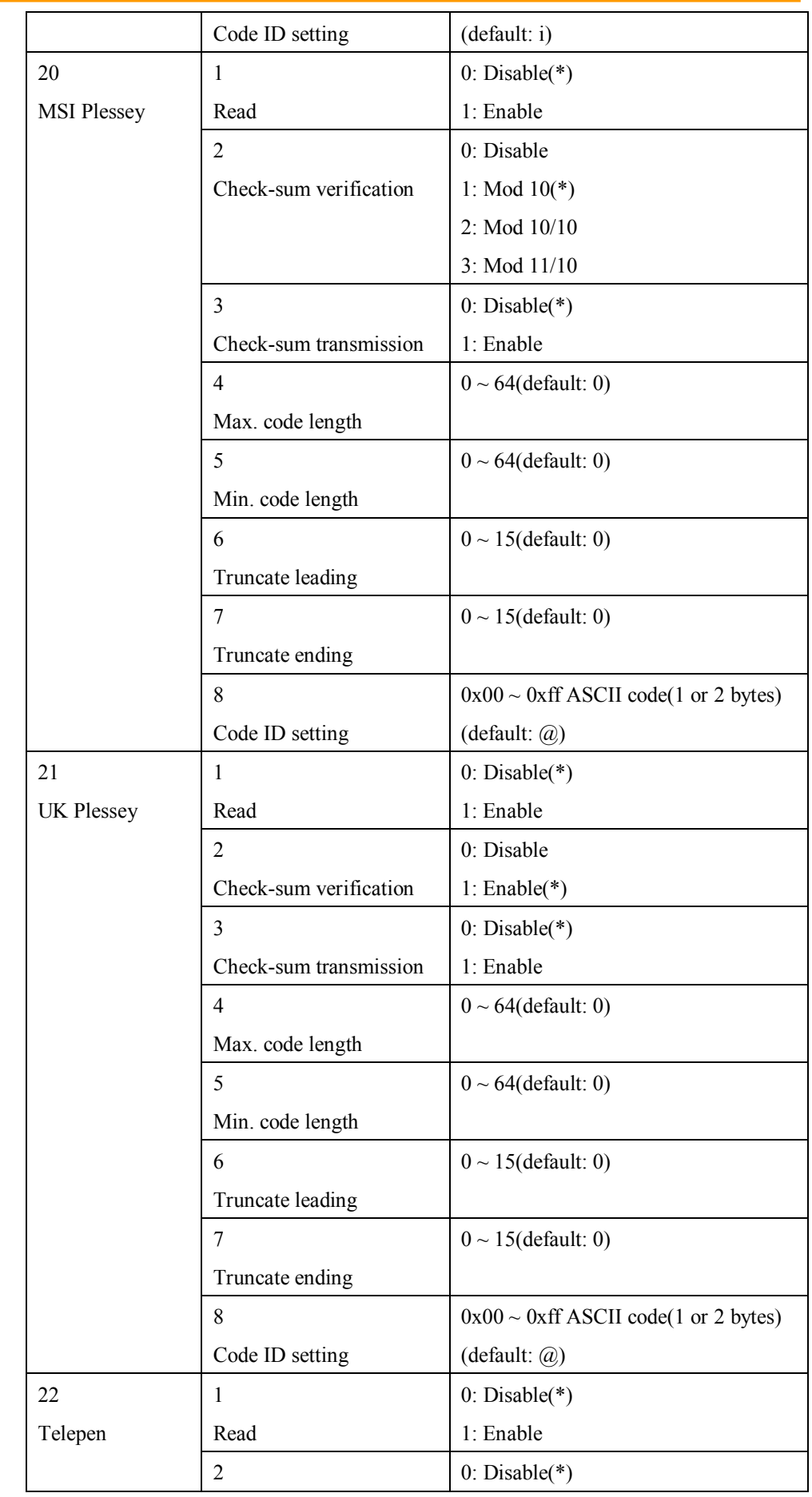

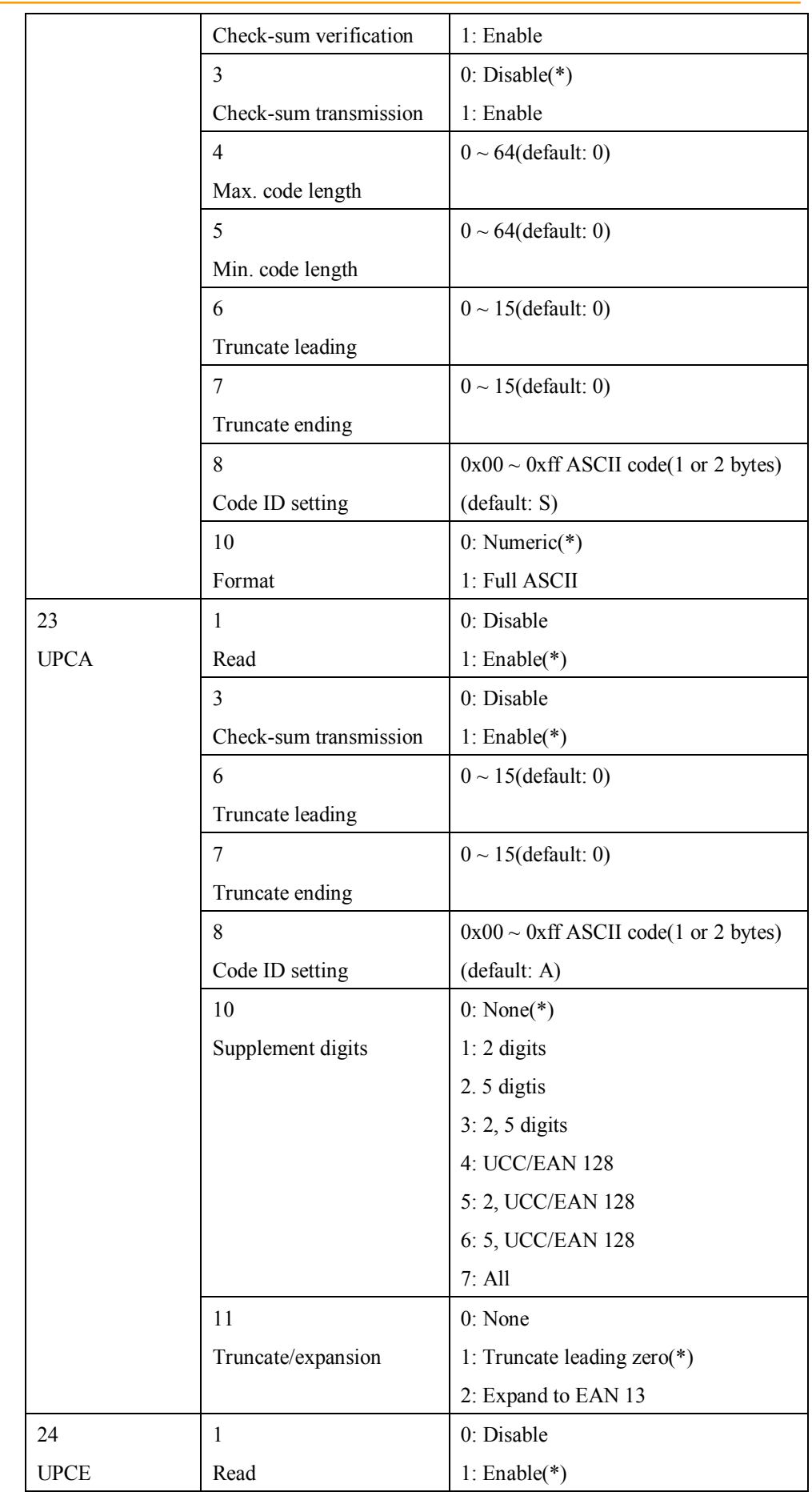

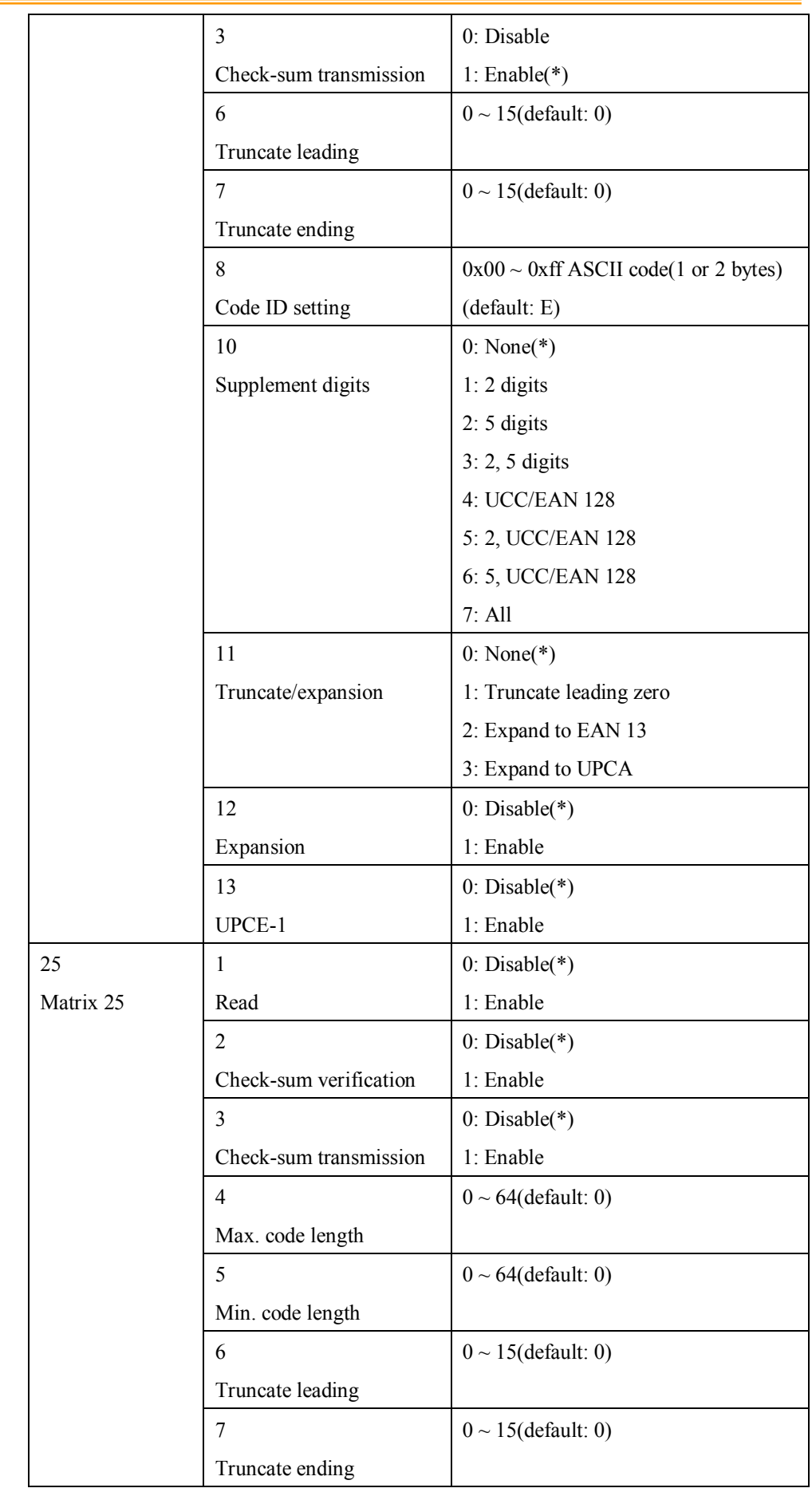

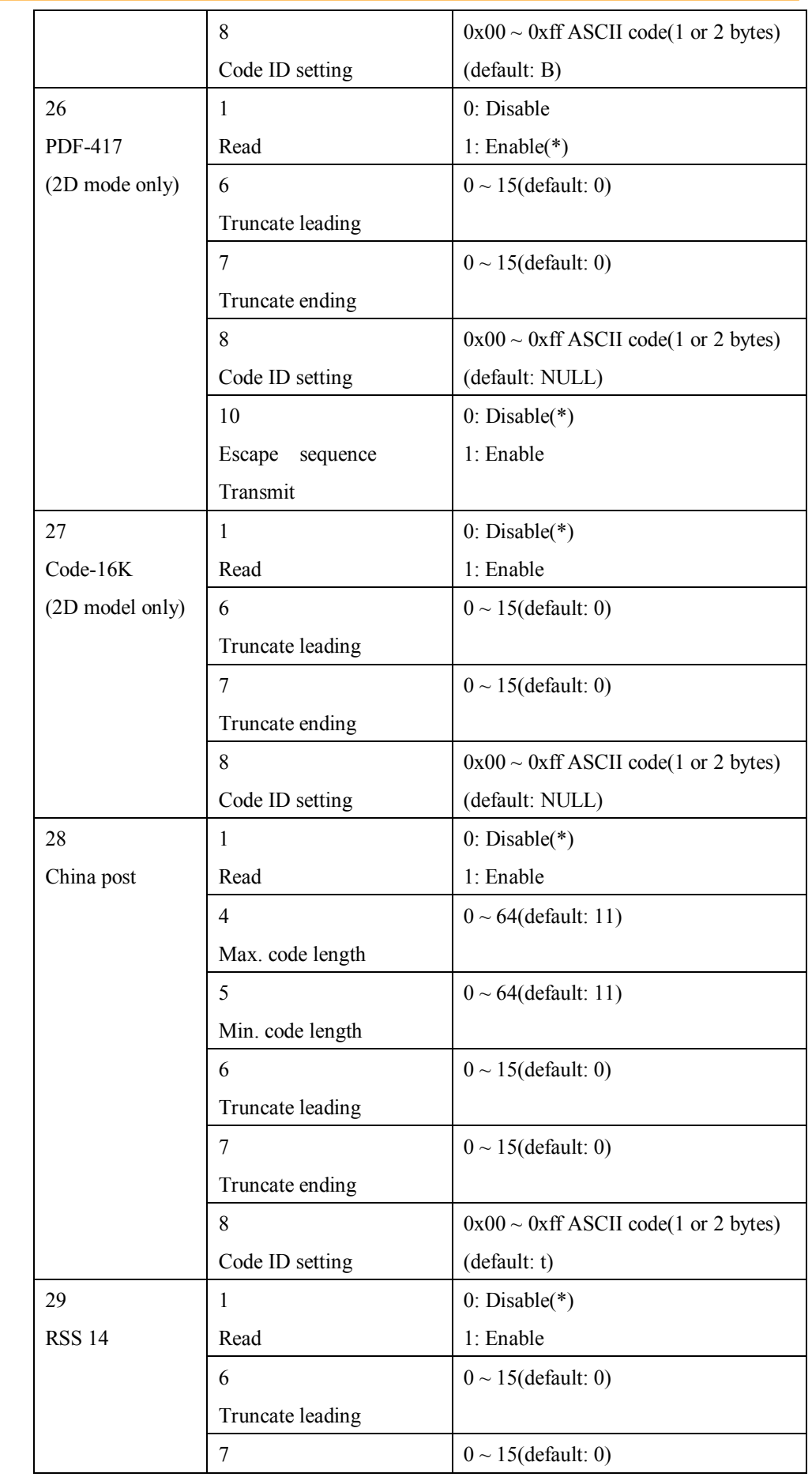

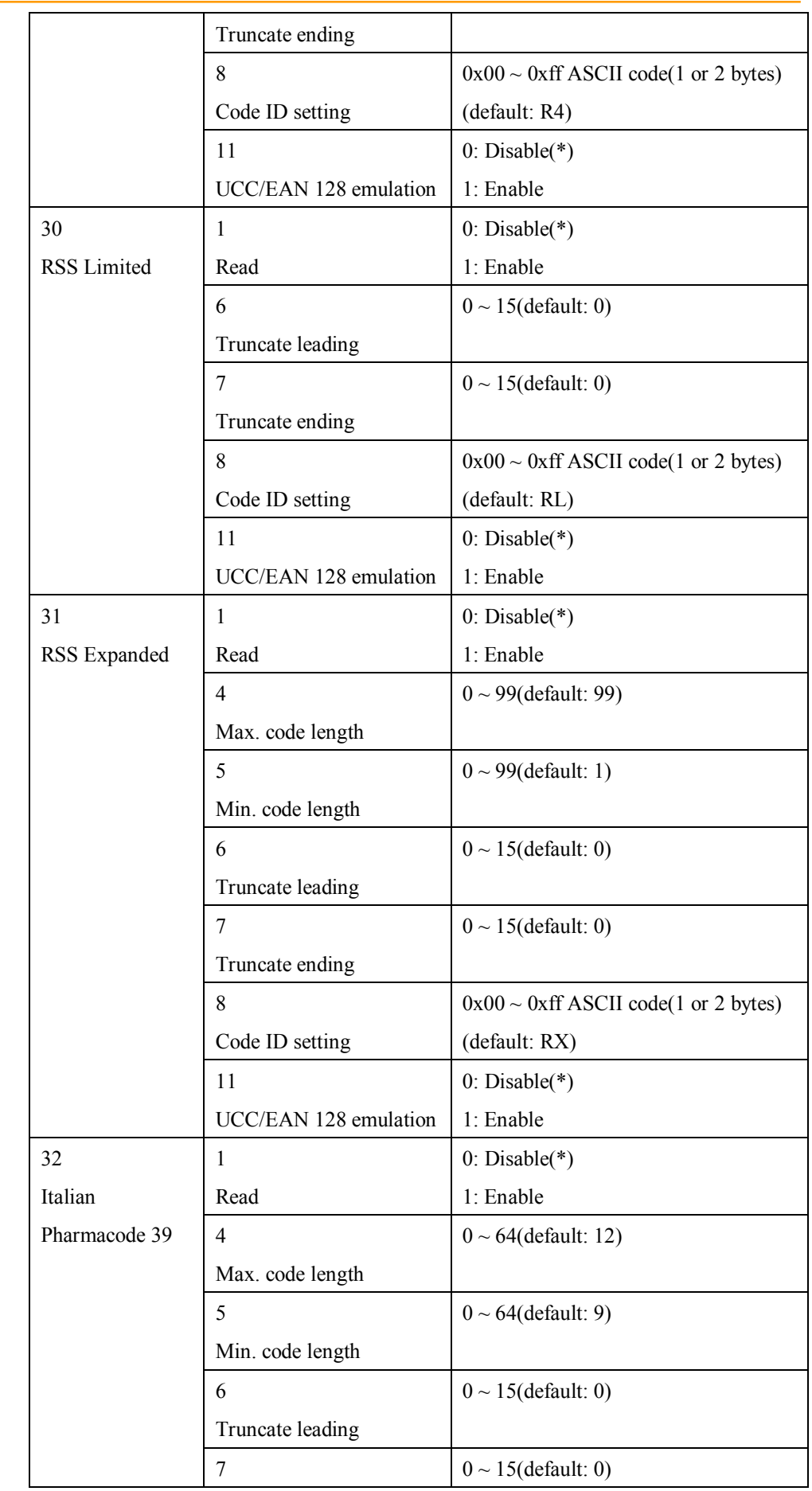

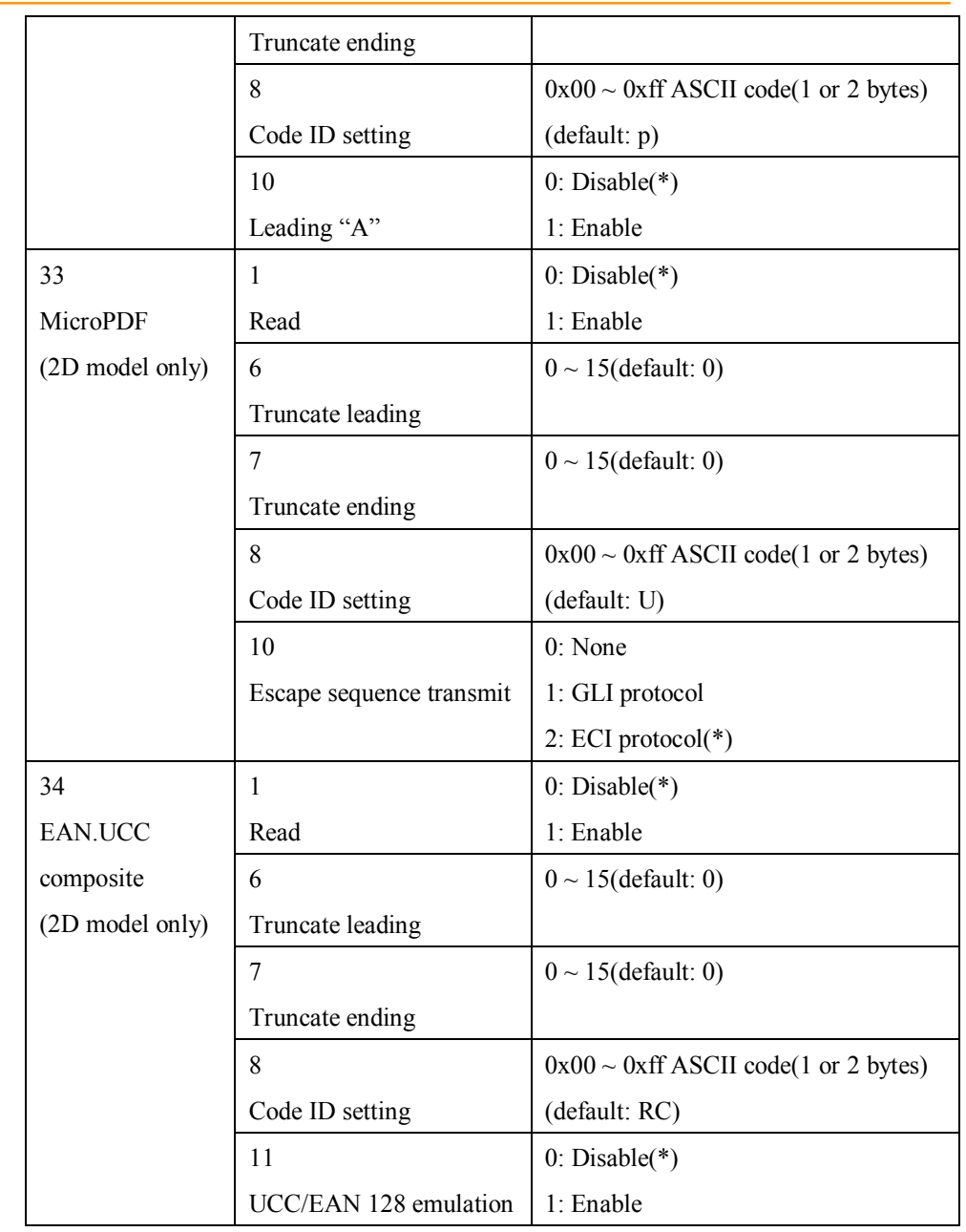

※1: Stand mode: Normally activated with continuous mode. If set as LED "Off", the scanner red beam will turn off automatically in case not used, but will turn on again immediately when scanning bar codes.

# **Function Return Values**

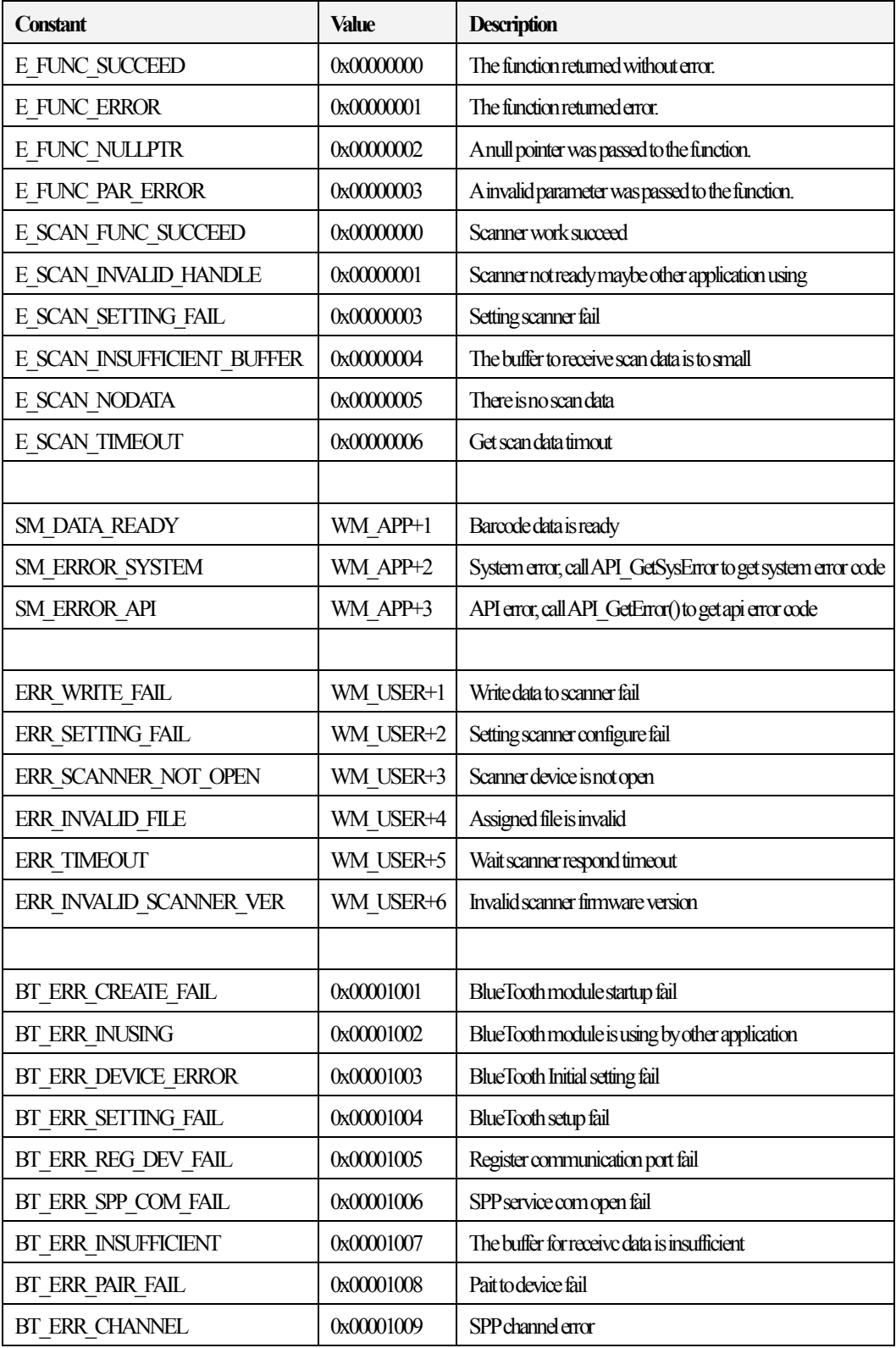

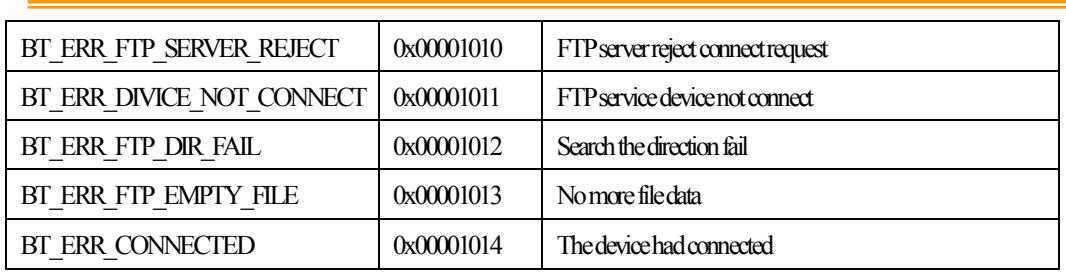

// WM\_USER 0x0400, WM\_APP 0x8000